valid as a software version: V 1.0

# **Electronic insert FEL 50 A (PA)**

**for Vibracon LVL-M\*\* with PROFIBUS PA**

# **Operating instructions**

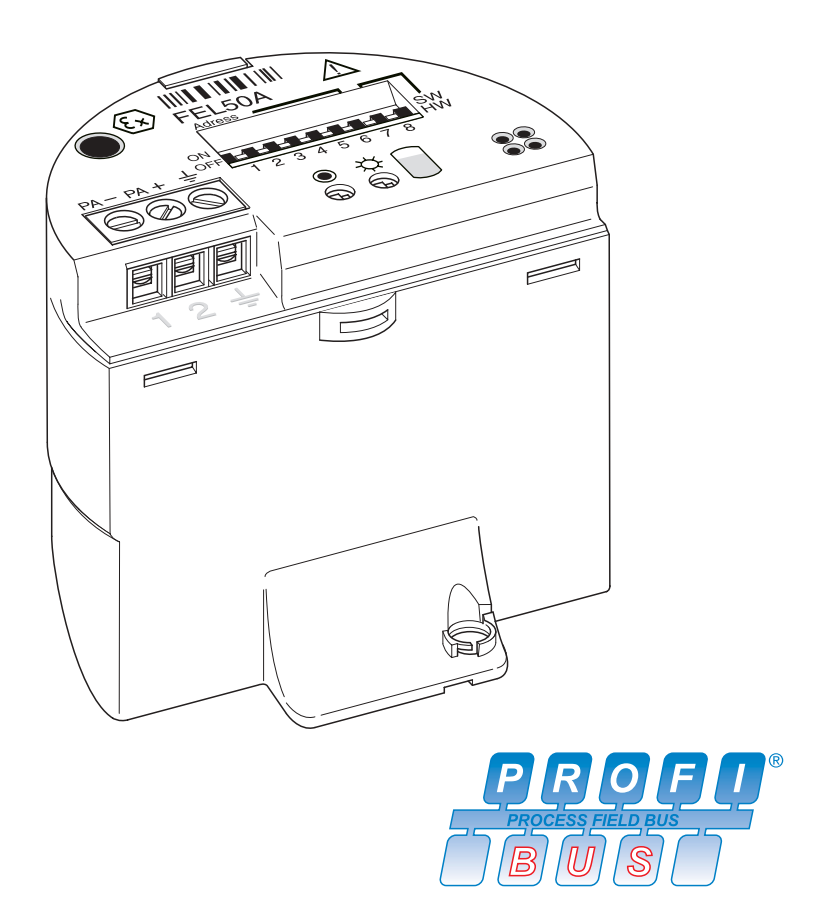

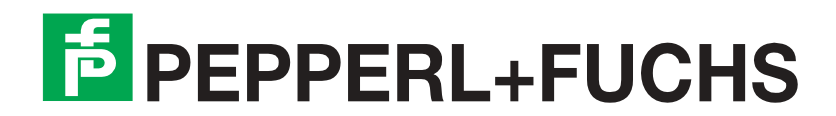

# **Brief operating instructions**

These brief operating instructions (KA) show you how to configure your measuring device quickly and easily:

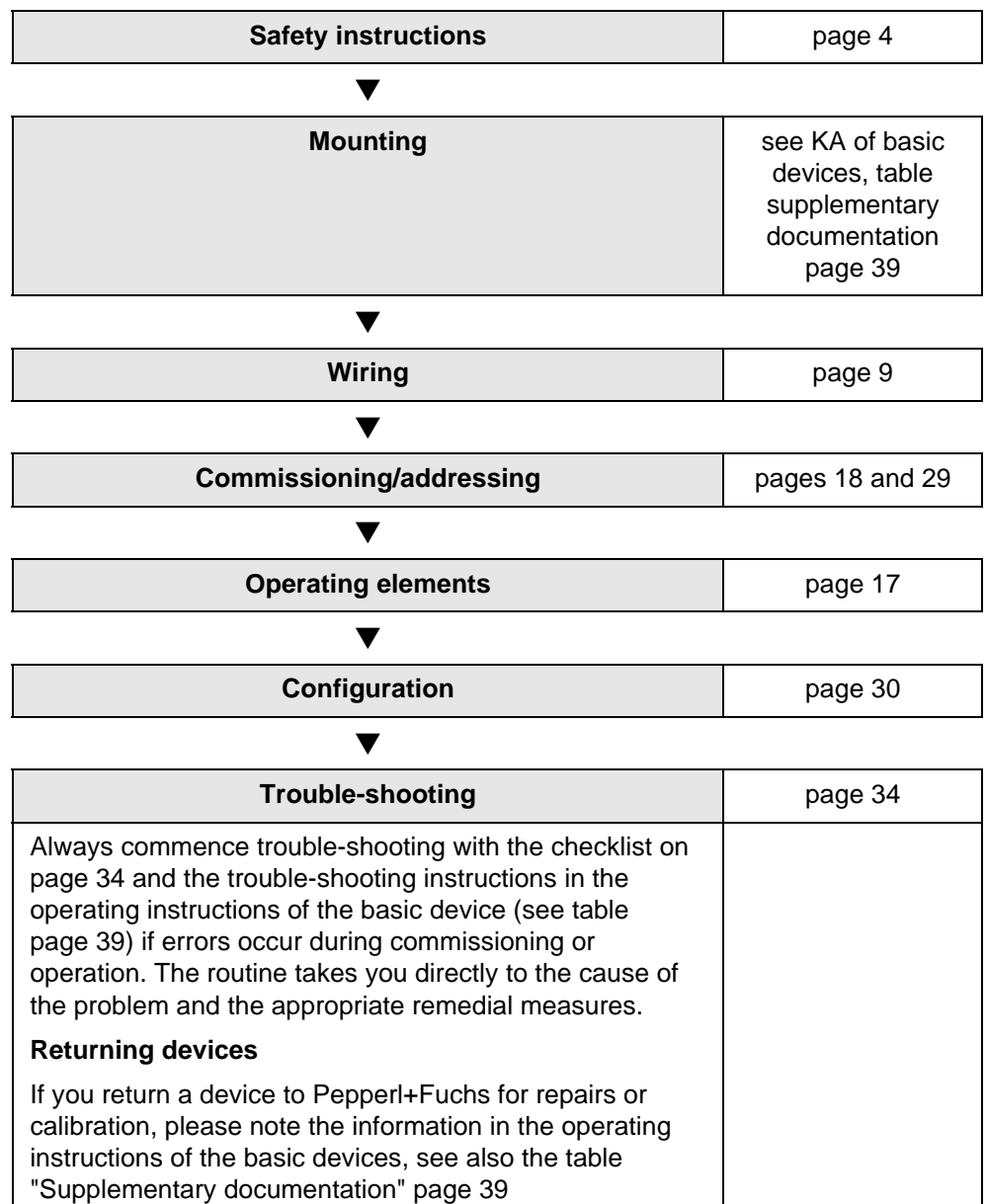

Date of issue 09/21/04 Date of issue 09/21/04

# **Table of contents**

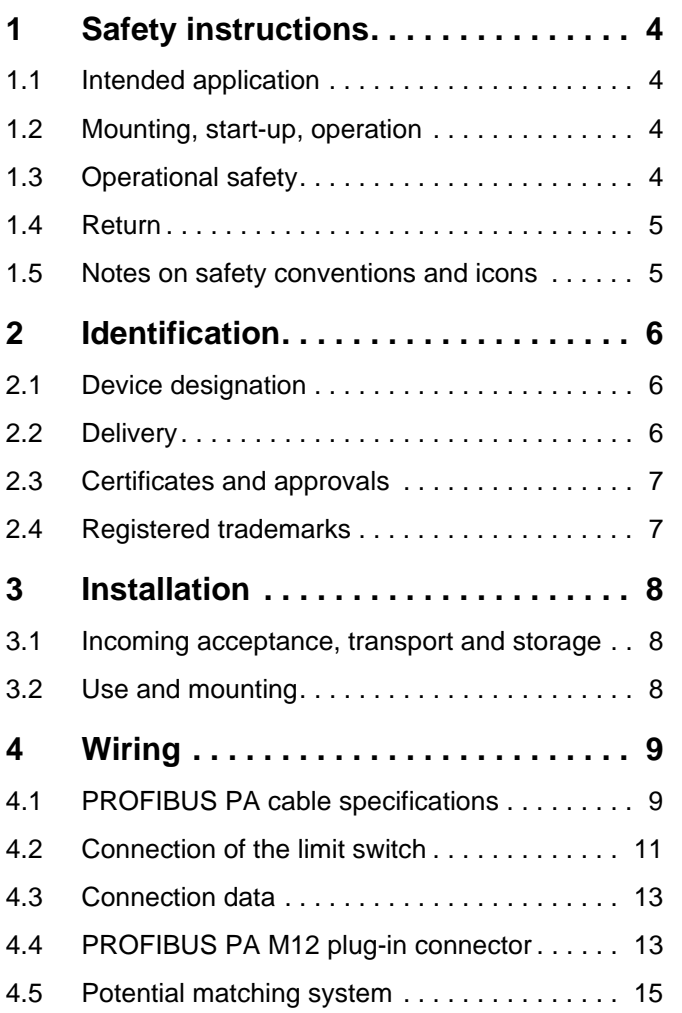

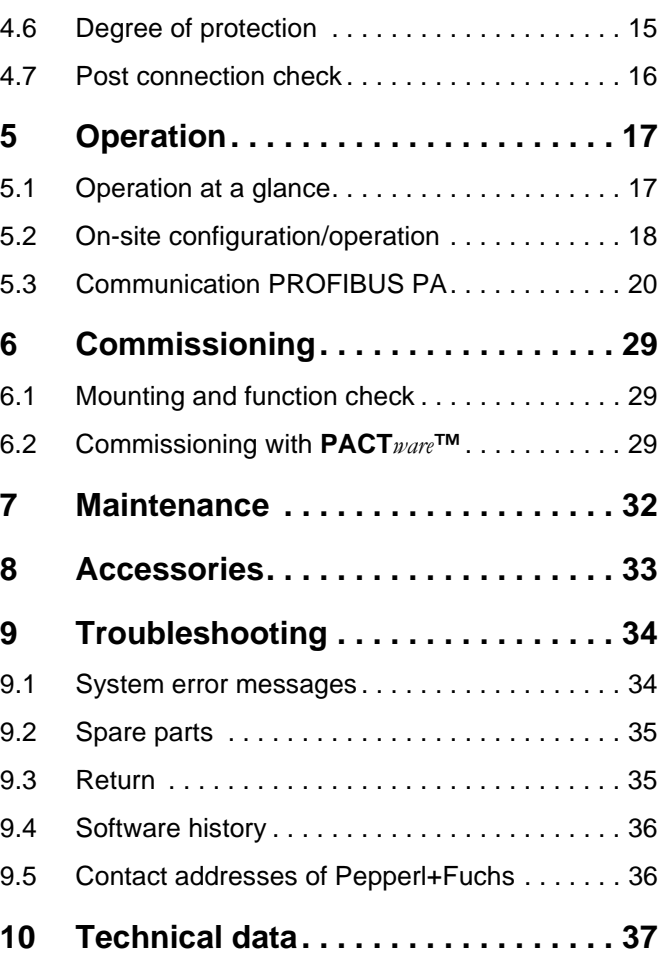

# <span id="page-3-1"></span><span id="page-3-0"></span>**1 Safety instructions**

# <span id="page-3-2"></span>**1.1 Intended application**

The Vibracon LVL-M\*\* with electronic insert FEL 50 A (PA) may only be used as a limit switch for liquids.

Other applications are not permitted. They may violate the appropriate regulations, particularly in explosion-hazardous areas.

# <span id="page-3-3"></span>**1.2 Mounting, start-up, operation**

The Vibracon LVL-M\*\* with electronic insert FEL 50 A (PA) is built to the state-ofthe-art and to be fail-safe and meets the appropriate rules and EC directives. However, if you use it improperly or other than for its designated use, it may pose application-specific hazards, e. g. product overflow through incorrect mounting or configuration. Mounting, electrical connection, start-up, operation and maintenance of the measuring device must therefore be carried out exclusively by trained specialists authorised by the system operator. Technical personnel must have read and understood these operating instructions and must adhere to them. You may only undertake modifications or repair work to the device when it is expressly permitted by the operating manual.

# <span id="page-3-4"></span>**1.3 Operational safety**

# **Explosion-hazardous area**

When using the measuring system in explosion-hazardous areas, you must keep to the appropriate national standards. The device possesses separate Ex documents (SI 154O, SI 158O, SI 159O) which form a component part of this documentation. Always follow the mounting regulations, connection data and safety instructions therein.

- Make sure that the specialist personnel have received sufficient training.
- Always keep to the measuring and safety conditions at the measuring points.

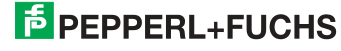

# <span id="page-4-0"></span>**1.4 Return**

See KA of the basic devices, table "Supplementary documentation" [page 39](#page-38-1)

# <span id="page-4-1"></span>**1.5 Notes on safety conventions and icons**

To highlight safety-relevant or alternative procedures, we have set the following safety instructions for which each individual instruction is indicated with an appropriate pictogram.

#### **Safety instructions**

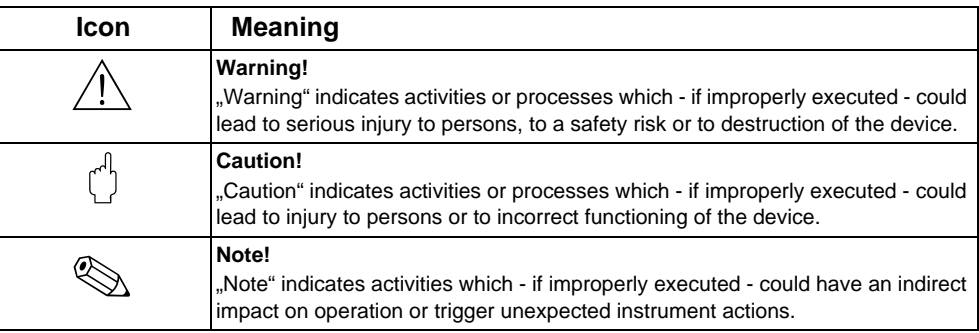

# **Type of protection**

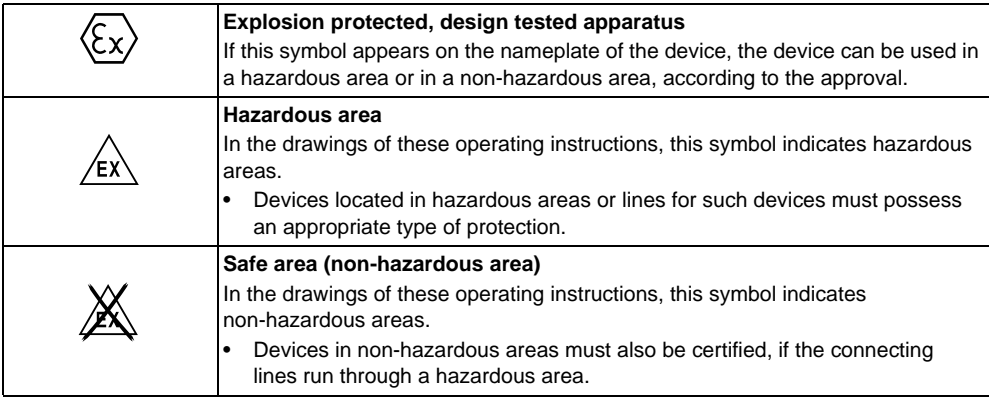

# **Electrical symbols**

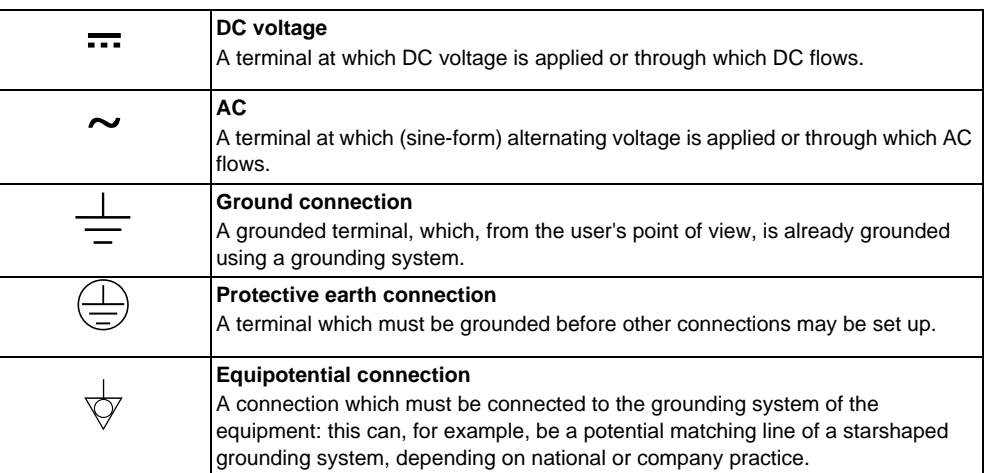

# <span id="page-5-0"></span>**2 Identification**

# <span id="page-5-1"></span>**2.1 Device designation**

# **2.1.1 Nameplate**

On the nameplate, you can find the following technical information:

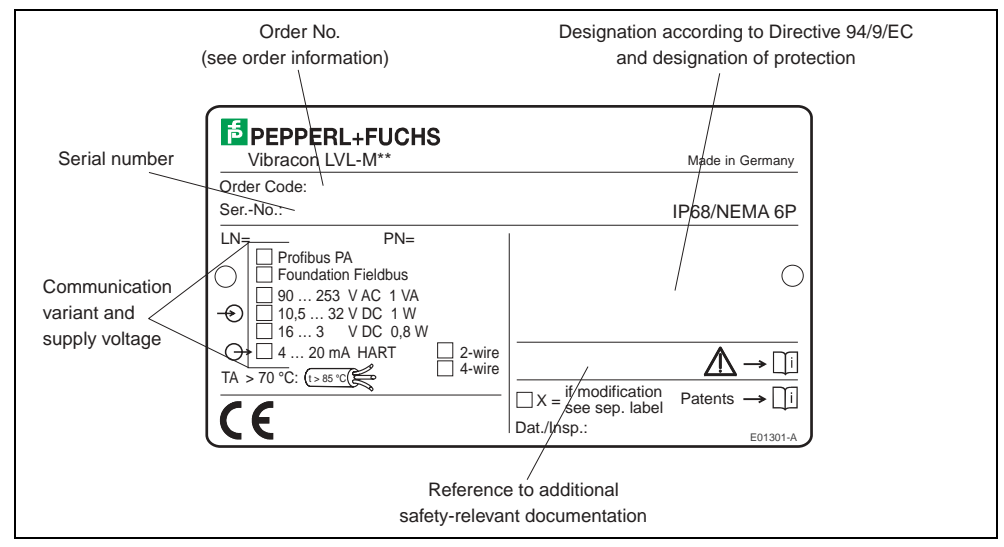

Figure 2.1 Information on the nameplate of the Vibracon LVL-M\*\* with electronic insert FEL 50 A (PA) (Example)

# **2.1.2 Product structure**

See KA of the basic device, table "Supplementary documentation" [page 39](#page-38-1).

# <span id="page-5-2"></span>**2.2 Delivery**

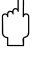

# " **Caution!**

Always note the instructions in chapter [section 3.1 page 8](#page-7-1) concerning the unpacking, transport and storage of devices!

# **The delivery consists of:**

- Installed device
	- poss. accessories [\(see section 8](#page-32-0))

# **Supplementary device documentation:**

- Operating instructions KA of the basic device
- Operating manual (this booklet)
- Approval documentation: as far as not given in the operating manual

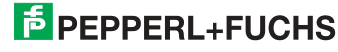

# <span id="page-6-0"></span>**2.3 Certificates and approvals**

# **CE symbol, declaration of conformity**

The instrument has been designed and tested according to the state of the art and left the factory in perfect functioning order. The device meets all the appropriate standards and regulations according to EN 61010 "Safety regulations for electrical measurement, control, and laboratory devices". Thus, the device meets the statutory requirements of EC directives. Pepperl+Fuchs confirms successful testing of the device by affixing the CE mark.

# **PNO Certification**

The device was certified according to the PNO standard (Profile 3.0).

# <span id="page-6-1"></span>**2.4 Registered trademarks**

# PROFIBUS ®

is a registered trademark of PROFIBUS-Nutzerorganisation e.V., Karlsruhe, Germany.

# <span id="page-7-0"></span>**3 Installation**

# <span id="page-7-1"></span>**3.1 Incoming acceptance, transport and storage**

# **3.1.1 Incoming acceptance**

Check the packaging and the contents for damage.

Check the shipment, make sure nothing is missing and that the scope of supply matches your order.

# **3.1.2 Storage and transport**

For storage and transport purposes, pack the instrument so that it is protected against impacts. The original packaging provides optimum protection.

The permissible storage temperature is -40 °C … +80 °C.

# <span id="page-7-2"></span>**3.2 Use and mounting**

See KA of the basic device, table "Supplementary documentation" [page 39](#page-38-1).

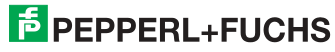

# <span id="page-8-1"></span><span id="page-8-0"></span>**4 Wiring**

#### **Warning!**

• When connecting Ex-certified devices, see the notes and wiring diagrams in the Ex-specific supplement to these Operating Instructions. Please do not hesitate to contact your P+F representative if you have any questions.

# <span id="page-8-2"></span>**4.1 PROFIBUS PA cable specifications**

Always use a twisted, screened two-wire cable. When installing in the hazardous area, keep to the following characteristic values (EN 50020, FISCO model):

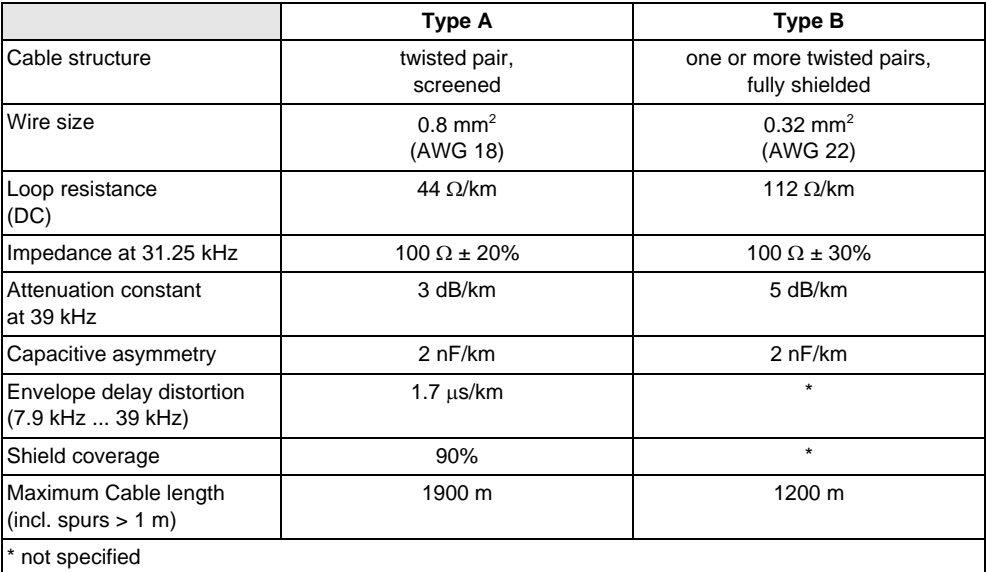

The following cable types are suitable, for example:

Non-Ex area:

- Siemens 6XV1 830-5BH10 (grey)
- Kerpen CEL-PE/OSCR/PVC/FRLA FB-02YS(ST)YFL (grey)
- Belden 3076F (orange)

Ex area:

- Siemens 6XV1 830-5AH10 (blue)
- Kerpen CEL-PE/OSCR/PVC/FRLA FB-02YS(ST+C)YFL (blue)

#### <span id="page-8-3"></span>**Maximum overall cable length**

The maximum network expansion depends on the type of explosion protection and the cable specifications. The overall cable length is made up of the length of the main cable and the length of all spurs  $($  > 1 m). Note the following points:

The highest permissible cable length is dependent on the cable type used:

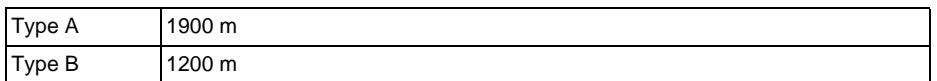

If repeaters are used the maximum permissible cable length is doubled. A maximum of four repeaters are permitted between user and master.

# **Maximum spur length**

The line between distribution box and field unit is described as a spur. In the case of non Ex-applications the maximum length of a spur depends on the number of spurs  $(> 1 \text{ m})$ :

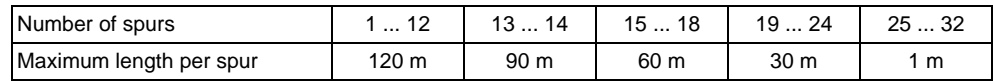

### **Number of field devices**

In systems that meet FISCO in the EEx ia type of protection, the line length is limited a maximum of 1000 m.

Up to 32 stations are possible per segment in non-Ex areas or maximum 10 stations in hazardous area (EEx ia IIC). The actual number of users must be determined during configuration.

# **Bus termination**

The start and end of each field bus segment are always to be terminated with a bus terminator. With various junction boxes (not Ex-rated) the bus termination can be activated via a switch. If this is not the case a separate bus terminator must be installed. Note the following points in addition:

- In the case of a branched bus segment the device furthest from the segment coupler represents the end of the bus.
- If the field bus is extended with a repeater then the extension must also be terminated at both ends.

# <span id="page-9-0"></span>**Shielding and grounding**

When planning the shielding and grounding for a field bus system, there are three important points to consider:

- Electromagnetic compatibility (EMC)
- **Explosion protection**
- Safety of the personnel

To ensure the optimum electromagnetic compatibility of systems, it is important that the system components and above all the cables, which connect the components, are screened and that no portion of the system is unscreened.

Ideally, the cable screening will be connected to the field devices' housings, which are usually metal. Since these housings are generally connected to the protective earth, the shield of the bus cable will thus be grounded many times.

This approach, which provides the best electromagnetic compatibility and personnel safety, can be used without restriction in systems with good potential matching.

In the case of systems without potential matching, a mains frequency (50 Hz) equalising current can flow between two grounding points, which in unfavorable cases, e. g. when it exceeds the permissible shield current, may destroy the cable.

To prevent low-frequency equalising currents, it is wise with systems without potential matching system to connect the cable screening only on one side with the local ground (or protective earth) and connect all further ground points capacitively.

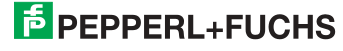

# <span id="page-10-0"></span>**4.2 Connection of the limit switch**

# **4.2.1 Connection with cable gland**

#### **Procedure:**

- 1. Unscrew connection compartment cover from transmitter housing.
- 2. Run the PROFIBUS cable through the appropriate cable entries.
- 3. Connect the cables in accordance with the wiring diagram: see fig. 4.1 and [fig. 4.2](#page-11-0)

# " **Caution!**

- The PROFIBUS cable can be damaged! In systems without additional potential matching systems, line-frequency equalising currents may occur which damage the cable and/or the screen, should the cable screening be grounded at several points. In such cases the shielding of the cable is to be grounded on only one side, i. e. it must not be connected to the ground terminal of the housing. The shield that is not connected should be insulated!
- We recommend that the PROFIBUS not be looped using conventional cable glands. If you later replace even just one measuring device, the bus communication will have to be interrupted.

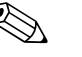

#### ! **Note!**

- The terminals for the PROFIBUS connection (1/2) possess integrated reverse polarity protection. This ensures correct signal transmission via the field bus even if lines are confused.
- Conductor cross-section: maximum 2.5  $mm<sup>2</sup>$
- Observe the system's grounding concept.
- Select the bus address using the miniature switch.
- 4. Screw the connection compartment cover back onto the housing.

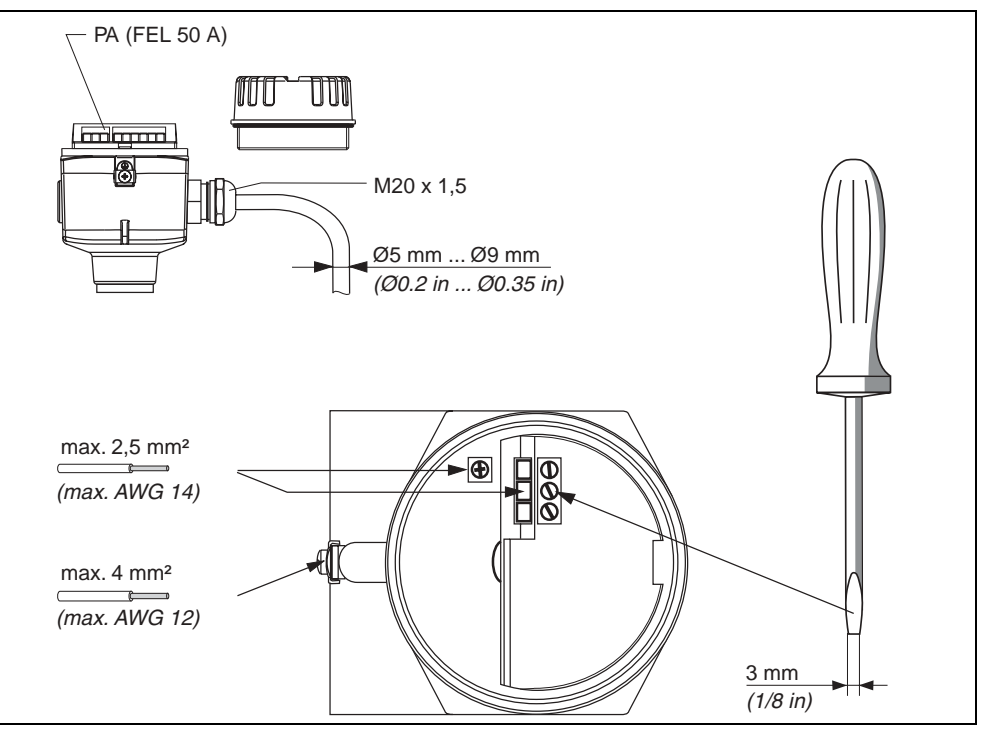

Figure 4.1 Connection of transmitter with cable gland

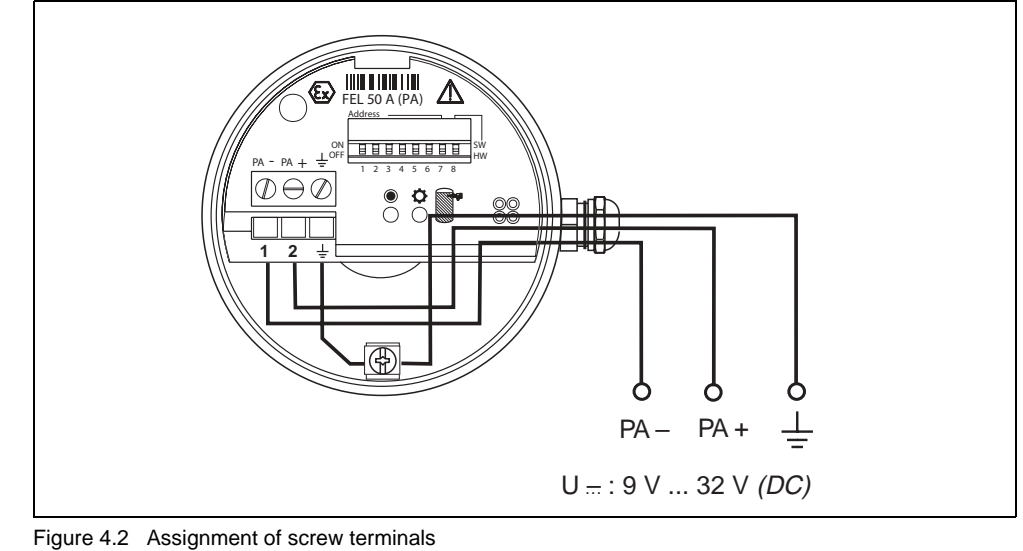

<span id="page-11-0"></span>PROFIBUS PA line: Terminal **No. 1: PA –** Terminal **No. 2: PA+** Conductor cross-section: maximum 2.5 mm2

# **4.2.2 Connection with PROFIBUS PA M12 plug-in connector**

The Vibracon PROFIBUS PA version with M12 plug-in connector is supplied completely wired. All you need to do is connect it to the bus with a pre-terminated cable.

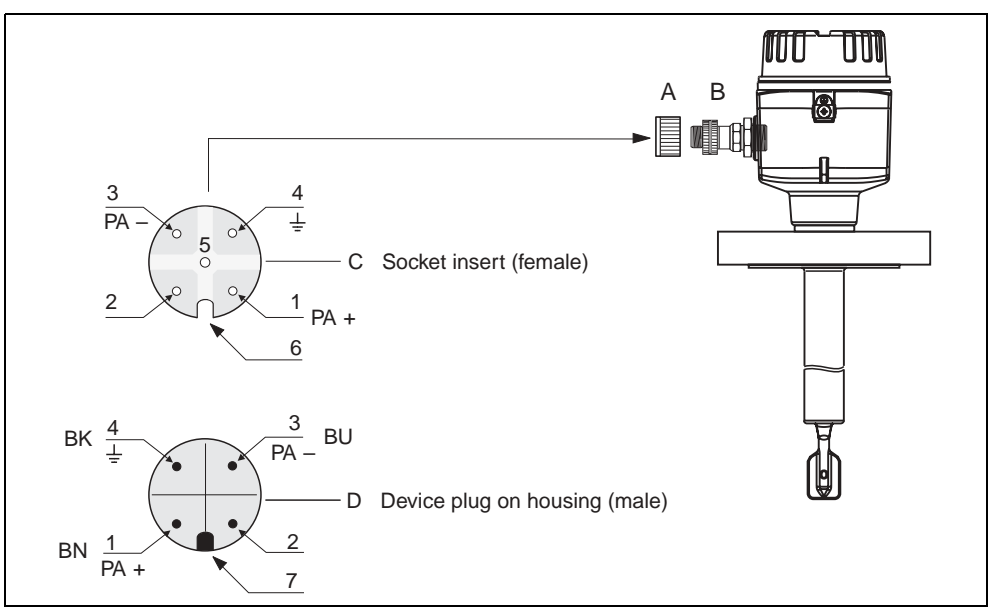

Figure 4.3 PROFIBUS PA M12 pin assignment

- $A =$  Protection cap for device plug
- $B =$  Fieldbus device plug
- C = Socket insert (female)
- D = Device plug on housing (male)
- Pin assignment/colour codes:
- 1 = Brown wire: PA+
- 2 = Unconnected
- 3 = Blue line: PA–
- 4 = Black line: Ground (Notes for connection [see page 15\)](#page-14-0)
- 6 = Positioning slot
- 7 = Positioning lug

# <span id="page-12-0"></span>**4.3 Connection data**

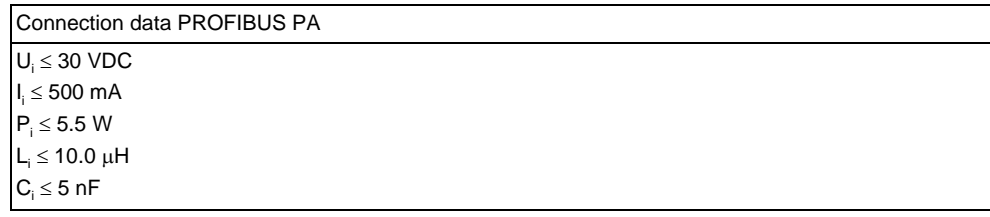

# **Cable entry**

Cable gland: M20 x 1.5 or PG 13.5

Cable entry: G½ or ½ NPT

PROFIBUS PA M12 plug-in connector

## **Supply voltage**

All the following voltages are terminal voltages directly at the device:

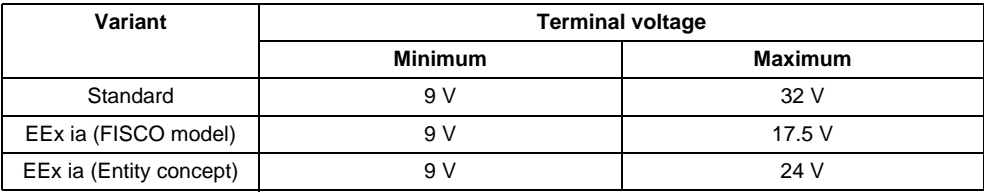

#### **Current consumption**

Current consumption over the whole voltage area is approx. 11 mA.

# <span id="page-12-1"></span>**4.4 PROFIBUS PA M12 plug-in connector**

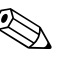

# ! **Note!**

This connector can only be used for a PROFIBUS PA device.

With PROFIBUS PA the connection system allows you to connect devices to the fieldbus using standardised mechanical connections such as branches and distributor elements. This connection technology using prefabricated distribution modules and plug-in connectors offers substantial advantages over conventional wiring:

- Field devices can be removed, replaced or added at any time during normal operation. Communications will not be interrupted.
- This simplifies mounting and maintenance significantly.
- Existing cable infrastructures can be used and expanded instantly, e. g. when constructing new star distributors using 4-channel or 8-channel junction boxes.

Optionally, the Vibracon can be supplied from the factory with a pre-installed fieldbus device plug-in connector. Field bus connectors for retrofitting can be ordered from P+F as a spare part [\(see page 35](#page-34-0)).

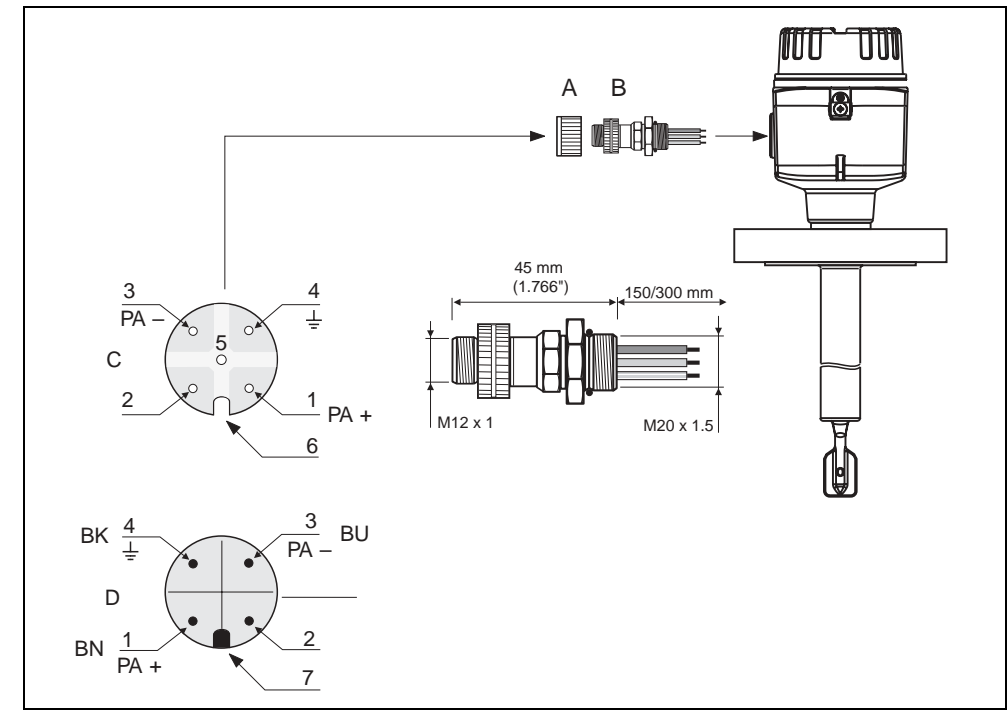

Figure 4.4 Connectors for connecting to the PROFIBUS PA

- A = Protection cap for device plug
- B = Fieldbus device plug
- C = Socket insert (female)
- $D =$  Device plug on housing (male)

Pin assignment/color codes:

- 1 = Brown wire: PA+
- 2 = Unconnected
- 3 = Blue line: PA–
- 4 = Black line: Ground (notes for connection [see page 15](#page-14-0))
- 6 = Positioning slot
- 7 = Positioning lug

# **Technical data (field bus connector):**

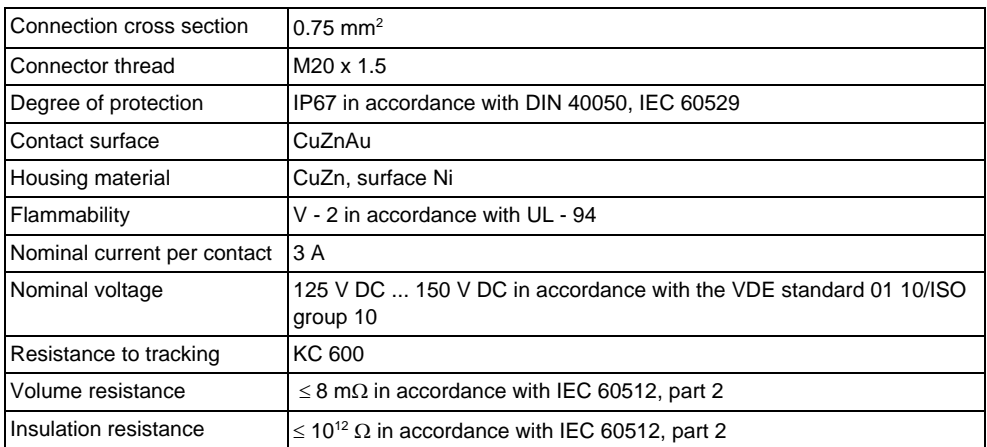

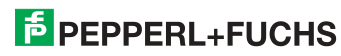

# <span id="page-14-0"></span>**4.5 Potential matching system**

For maximum EMC protection, e. g. near frequency convertors, it is advisable to connect the housing and cable screening using a potential matching line (PAL) (maximum wire cross-sectional area: 4 mm², fixed conductor).

Please pay attention to the following points:

- Ground the device using the external ground terminal (only for devices in hazardous areas).
- The bus cable screening may not be interrupted.
- Ground the screening at each end of the cable, and always try to keep the connecting cable between the screening and ground as short as possible.
- With large potential differences between the individual ground points, only one point is connected with the reference ground. All the other screening ends are connected with an HF-compatible condenser with reference potential (e. g. ceramic condenser 10 nF/250 V~).

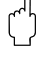

# $\begin{pmatrix} 1 \\ 1 \end{pmatrix}$  **Caution!**

Applications subject to explosion protection only have approval under certain conditions for multiple grounding of the protective screening, see EN 60079-14.

You can find further information on the structure and the grounding of the network in the PROFIBUS PA specification EN 50170 (DIN 19245).

# <span id="page-14-1"></span>**4.6 Degree of protection**

- Electronic insert: IP20, NEMA 1
- Housing: depending on version, see KA of the basic device table "Supplementary documentation" [page 39](#page-38-1)

# <span id="page-15-0"></span>**4.7 Post connection check**

Perform the following checks after completing electrical mounting of the measuring device:

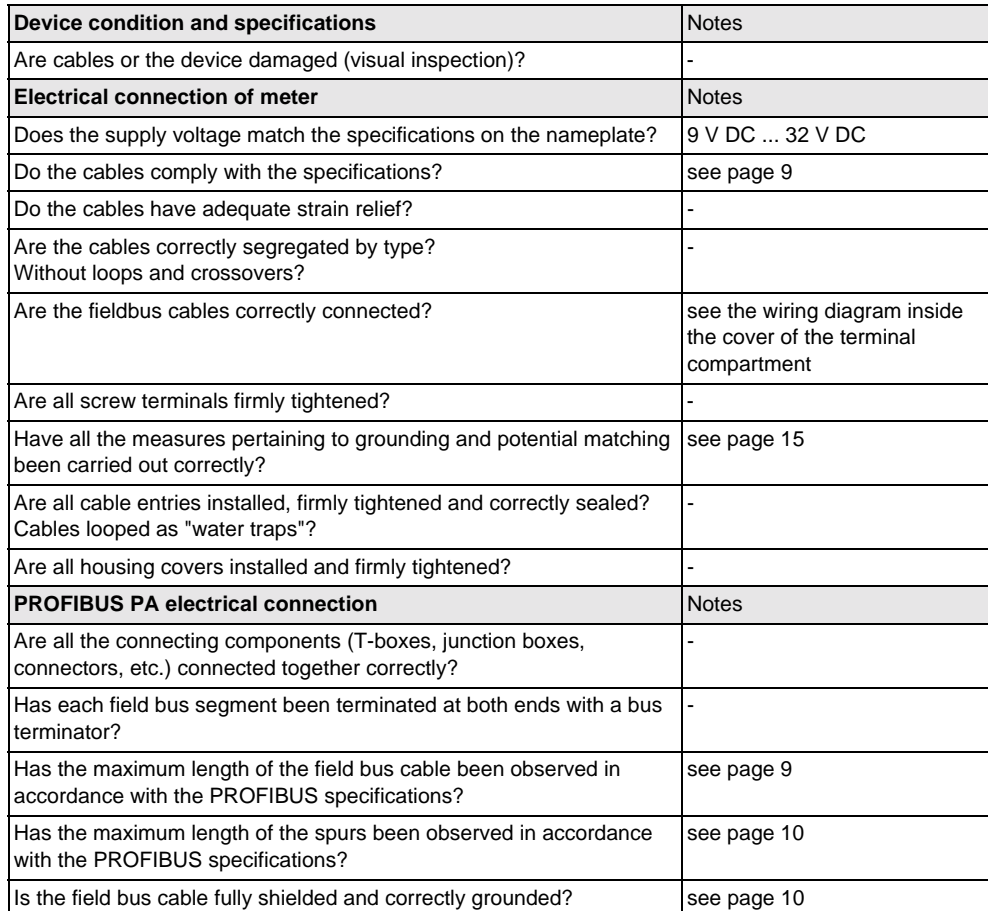

# <span id="page-16-1"></span><span id="page-16-0"></span>**5 Operation**

# <span id="page-16-2"></span>**5.1 Operation at a glance**

You have a number of options for configuring and commissioning the measuring device:

# **1. Configuration programs**

The profile and device-specific parameters are primarily configured using the PROFIBUS DP/PA interface. For this, there are special configuration and/or operating programs from different manufacturers available to the user.

#### **2. Miniature switch**

The settings from the PROFIBUS PA device bus address can be made using the miniature switch on the surface of the FEL 50 A (PA).

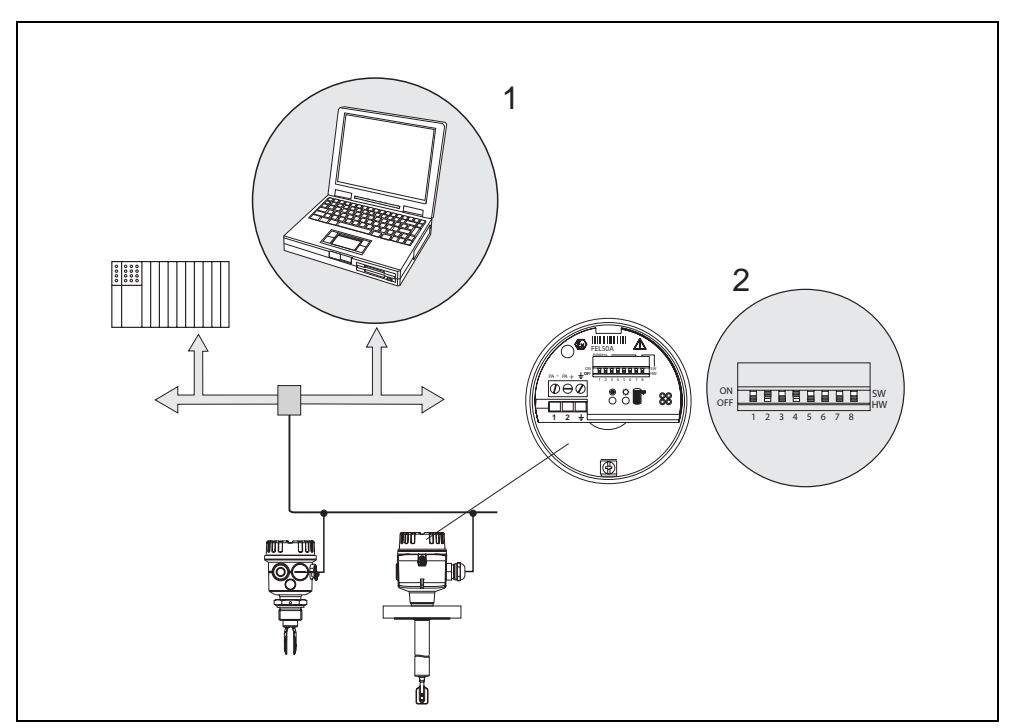

Figure 5.1 Operation options for Vibracon PROFIBUS PA

- 1 Configuration/operating programs for operation using PROFIBUS PA
- 2 Miniature switch for addressing

# <span id="page-17-1"></span><span id="page-17-0"></span>**5.2 On-site configuration/operation**

Only the device address can be set on the electronic insert.

The two light emitting diodes indicate standby or the status of the tuning fork (covered/free).

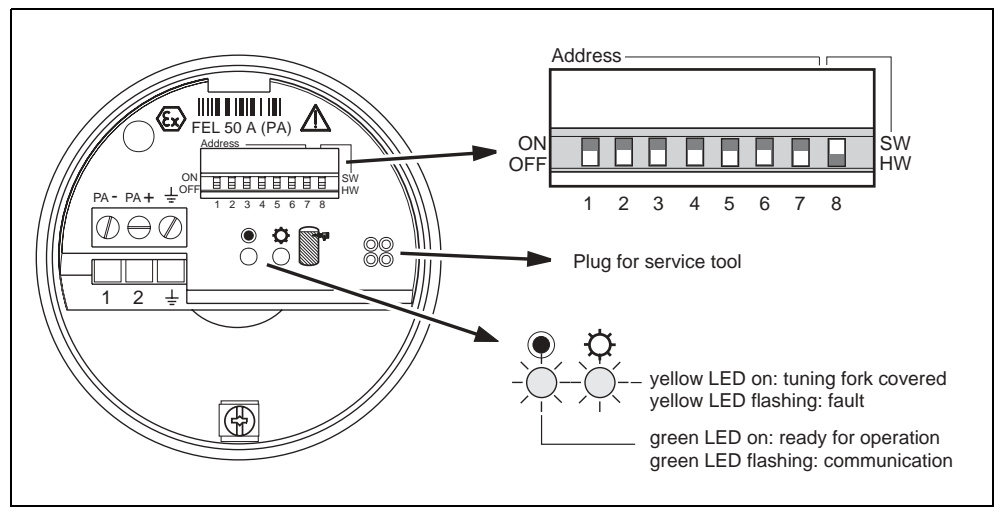

Figure 5.2 On-site operation for Vibracon PROFIBUS PA

# **5.2.1 Setting the device address**

# **Choice of device address**

- An address must be assigned to each PROFIBUS PA device. The process control system only recognises the device when the address is set correctly.
- In a PROFIBUS PA network, each address may be assigned only once.
- Valid device addresses are inside the range of 0 to 126. All the devices are supplied from the factory with the value 126.
- The factory-set address 126 can be used for a functional test of the device and for connections to a PROFIBUS PA network in operation. Subsequently, this address must be changed to be able to include additional devices.

# **Software addressing**

Software addressing is only effective if DIP switch 8 is in the "ON" position (factory setting).

Date of issue 09/21/04 Date of issue 09/21/04

# **Hardware addressing**

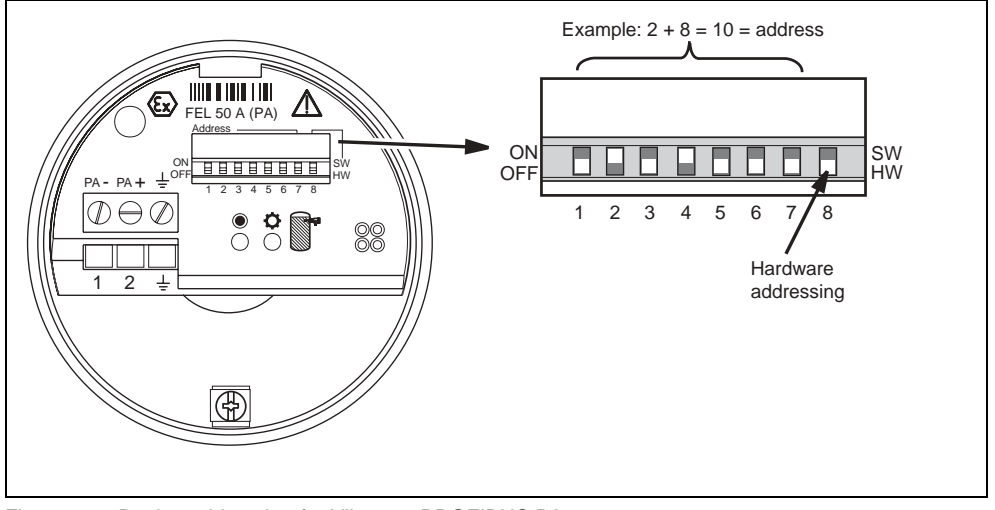

Figure 5.3 Device addressing for Vibracon PROFIBUS PA (Example: address 10 hardware addressing)

Hardware addressing is only effective if DIP switch 8 is in the "OFF" position. The address is then set using DIP switches 1 to 7 according to the following table:

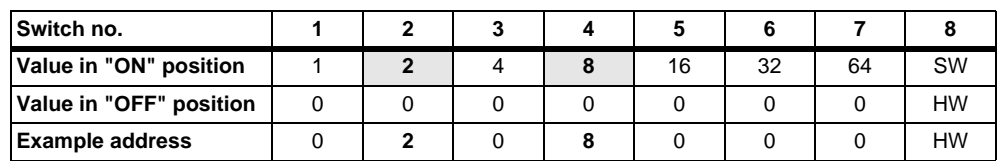

The newly set address becomes valid 10 seconds after the change.

# <span id="page-19-0"></span>**5.3 Communication PROFIBUS PA**

# **5.3.1 System architecture**

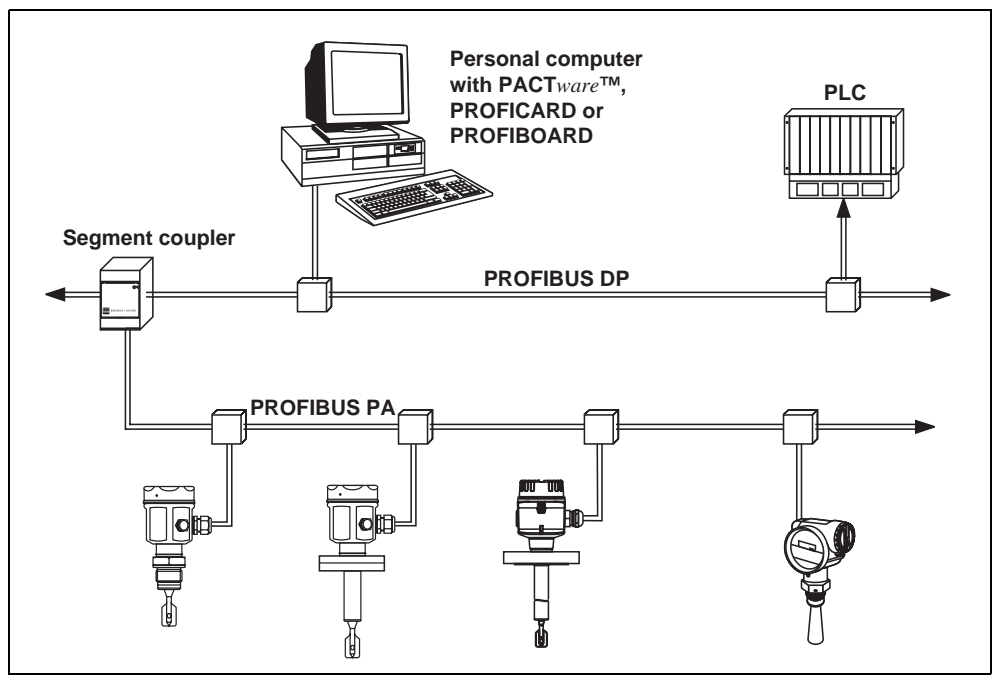

Figure 5.4 System architecture PROFIBUS DP/PA

A maximum of 32 transmitters (10 in hazardous area EEx ia IIC acc. to FISCO model) can be connected to the bus per segment. The bus voltage is supplied by the segment coupler. Both on-site and remote operation are possible.

For more detailed information on the PROFIBUS PA standard, please consult the standards EN 50170/DIN 19245 (PROFIBUS PA) and EN 50020 (FISCO model).

#### **5.3.2 Device data bases (GSD)**

The device data base (x.gsd) contains a description of the properties of a PROFIBUS PA device, e. g. which data transmission rate is supported by the device or which digital information in which format the PLC receives from the device.

In addition, for project planning of a PROFIBUS DP network, you also require bitmap files with which the appropriate measuring point can be represented graphically in the project planning software.

Each device receives an ID number from the PROFIBUS user organisation (PNO). The name of the device data base (GSD) and the appropriate files are derive from this. The Vibracon has the ID number  $0x152b$  (hex) = 5419 (dec).

#### **Reference sources**

- Internet (ftp server): ftp://194.196.152.203/pub/communic/gsd/fel50a.exe
- CD-ROM with all GSD files for P+F devices
- GSD library of the PROFIBUS user organisation (PNO): http:// www.PROFIBUS.com

#### **Directory structure**

The files are stored in the following directory structure:

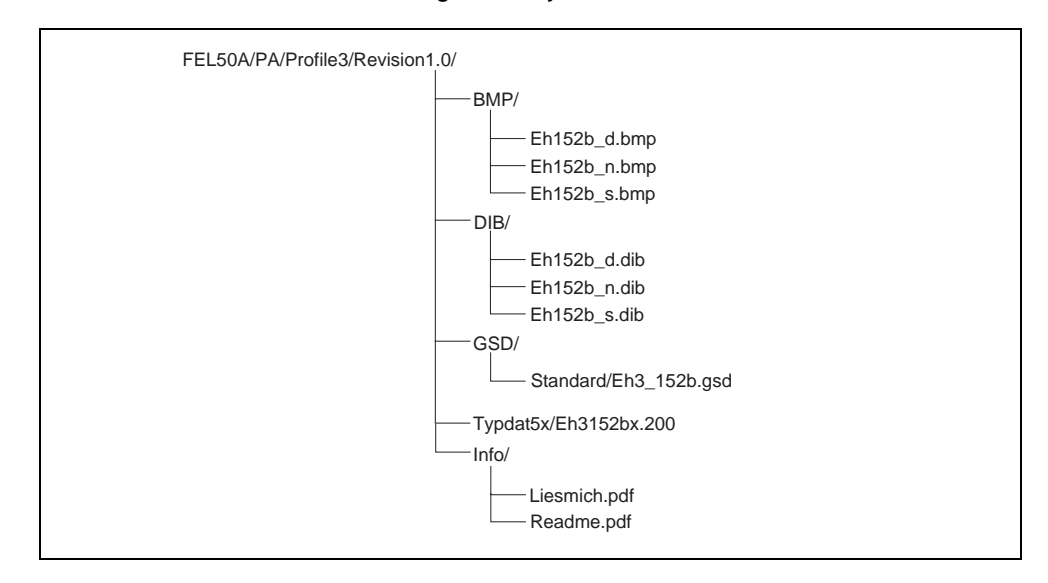

• The GSD file in the "Standard" directory is used for PLCs which do not support an "Identifier format" but only an "Identifier byte", e. g. PLC5 from Allen-Bradley.

#### **General database file**

Alternatively to the specific GSD, the PNO makes a general database file available with the designation PA139720.gsd for devices with a discrete input block. This file supports the transmission of the main measured value.

When using the general database file, in the function **"Ident Number" (V6H0)** you must select the setting "Profile".

# **5.3.3 Cyclical data exchange**

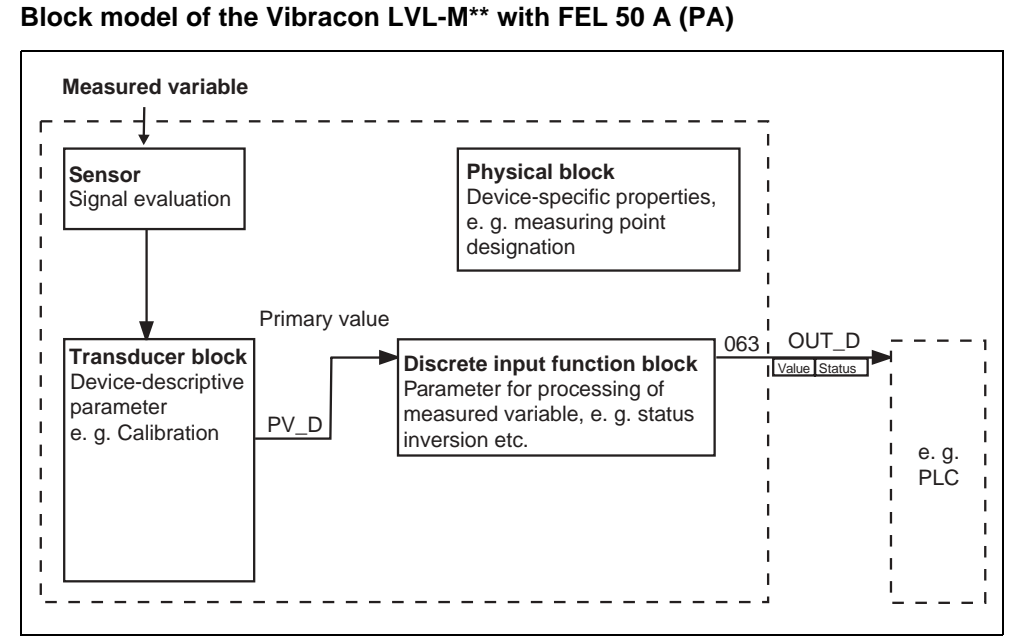

Figure 5.5 Block model

The block model shows which data can be continuously exchanged during continuous operation (i. e. in cyclical data traffic) between the Vibracon and the PLC.

• In the transducer block, a switching status and a status are derived from the measured variable (frequency of the oscillating fork) and the discrete input function block made available. There, it can be inverted and output to the PLC via **OUT\_D**.

# **Configuration with network design tool**

Data exchange can be configured using a network design tool.

Use the network design tool for you PLC and add the Vibracon to the network. Make sure that the assigned address agrees with the set device address.

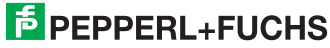

# **Vibracon** → **PLC (Input data)**

With the Data\_Exchange service, a PLC can read input data from the Vibracon in the form of an answer mail. The cyclic data telegram has the following structure:

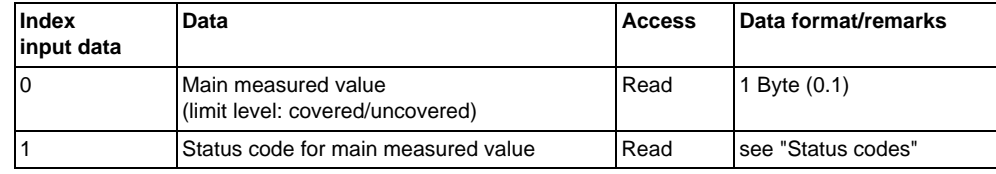

#### **Status codes**

The status codes OUT\_D and PV\_D are each 1byte in size and have the following meaning:

# **OUT\_D (Discrete input function block)**

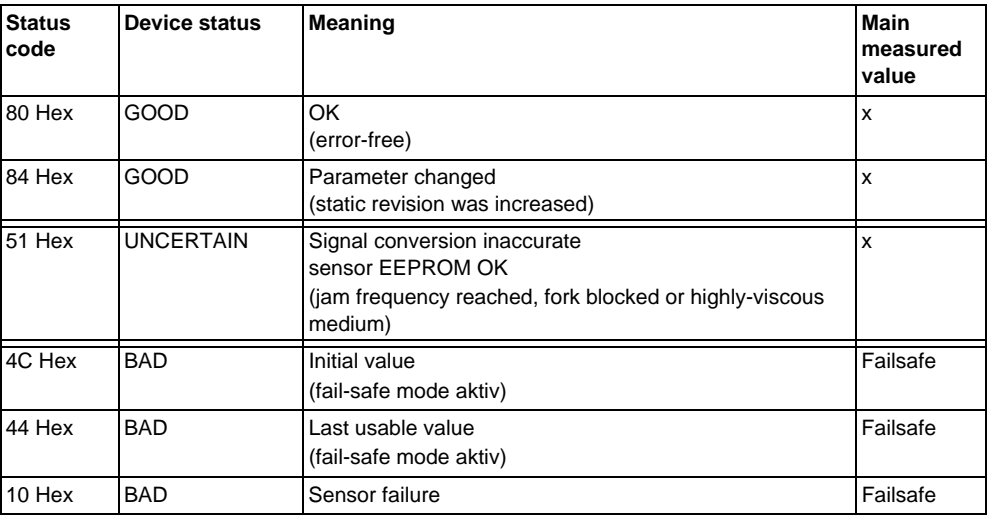

# **PV\_D (Transducer block)**

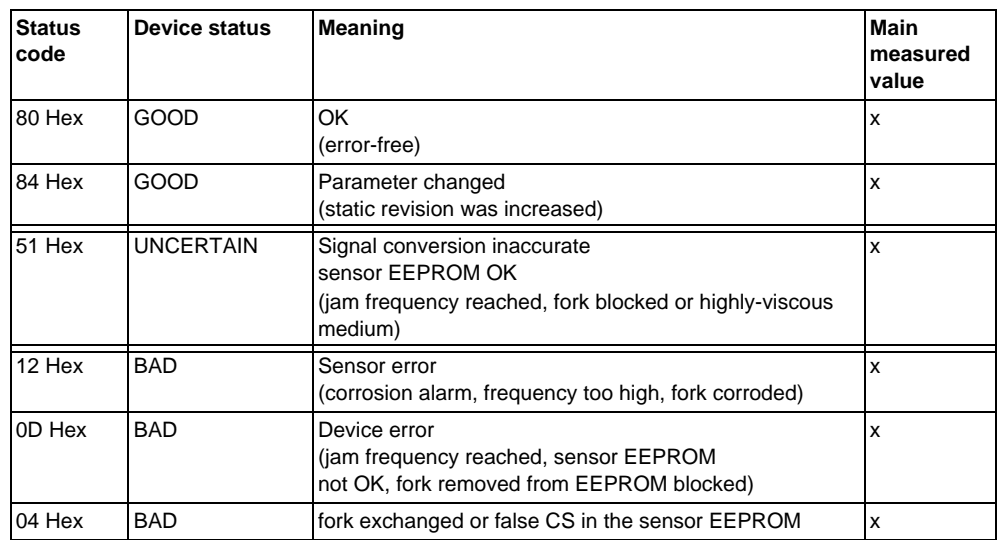

# **5.3.4 Acyclical data exchange**

With acyclic data exchange access, the instrument parameters in the physical, transducer and discrete input block can be accessed as can the device management with as PROFIBUS DP master class 2 (e. g. **PACT***ware***™**).

#### **Slot/index tables**

The device parameters are listed in the table below. You can access the parameters using the slot and index numbers.

The individual blocks contain standard parameters, block parameters and manufacturer-specific parameters.

# **Device management**

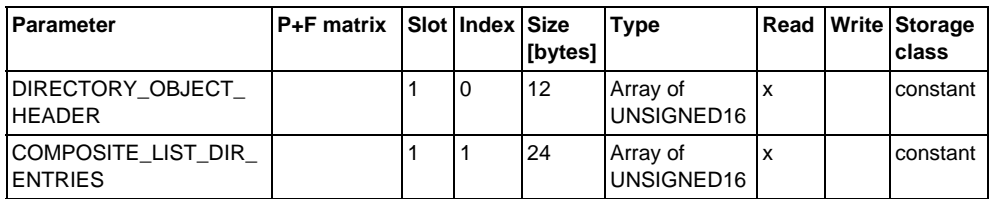

# **Discret input function block**

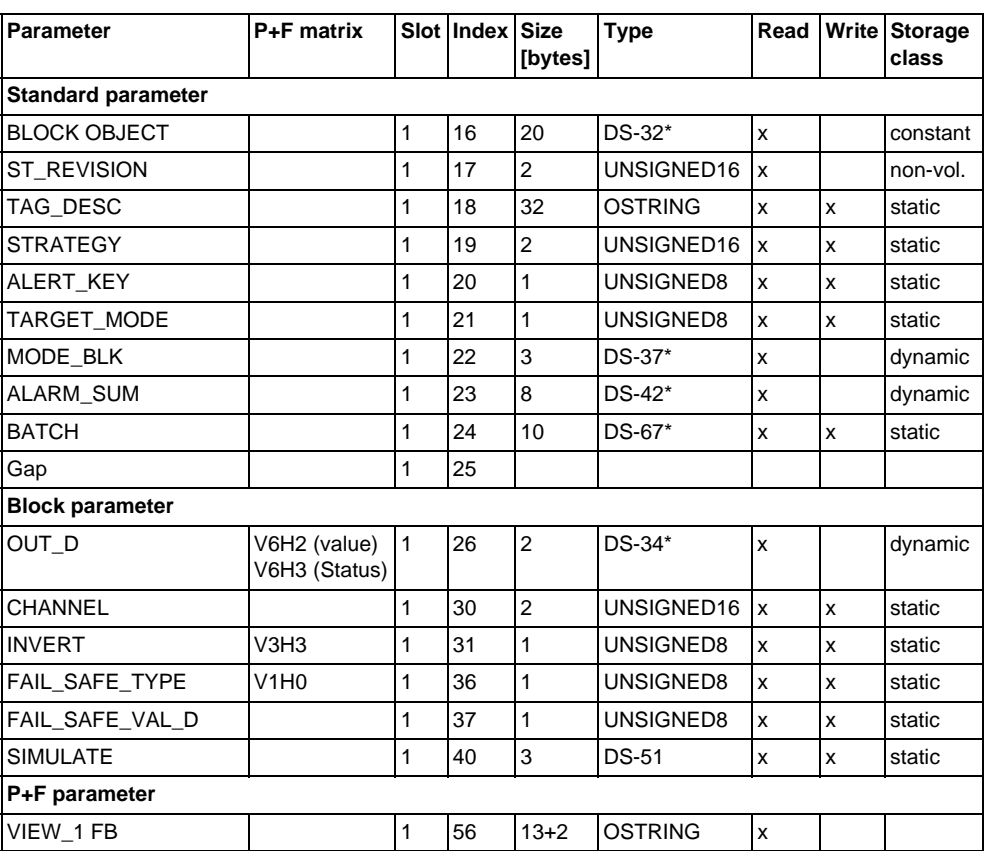

# **Discret input transducer block**

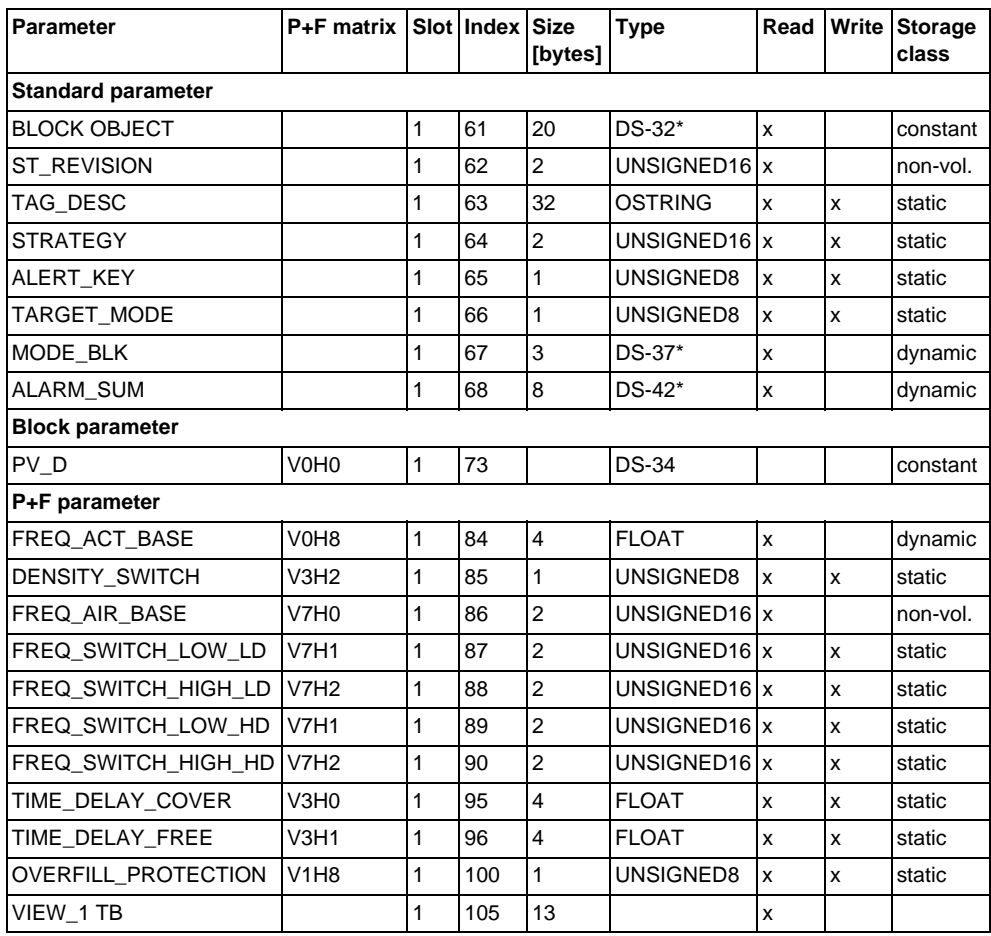

**Type Read Write Storage** 

# Parameter **P+F matrix Slot Index Size [bytes]**

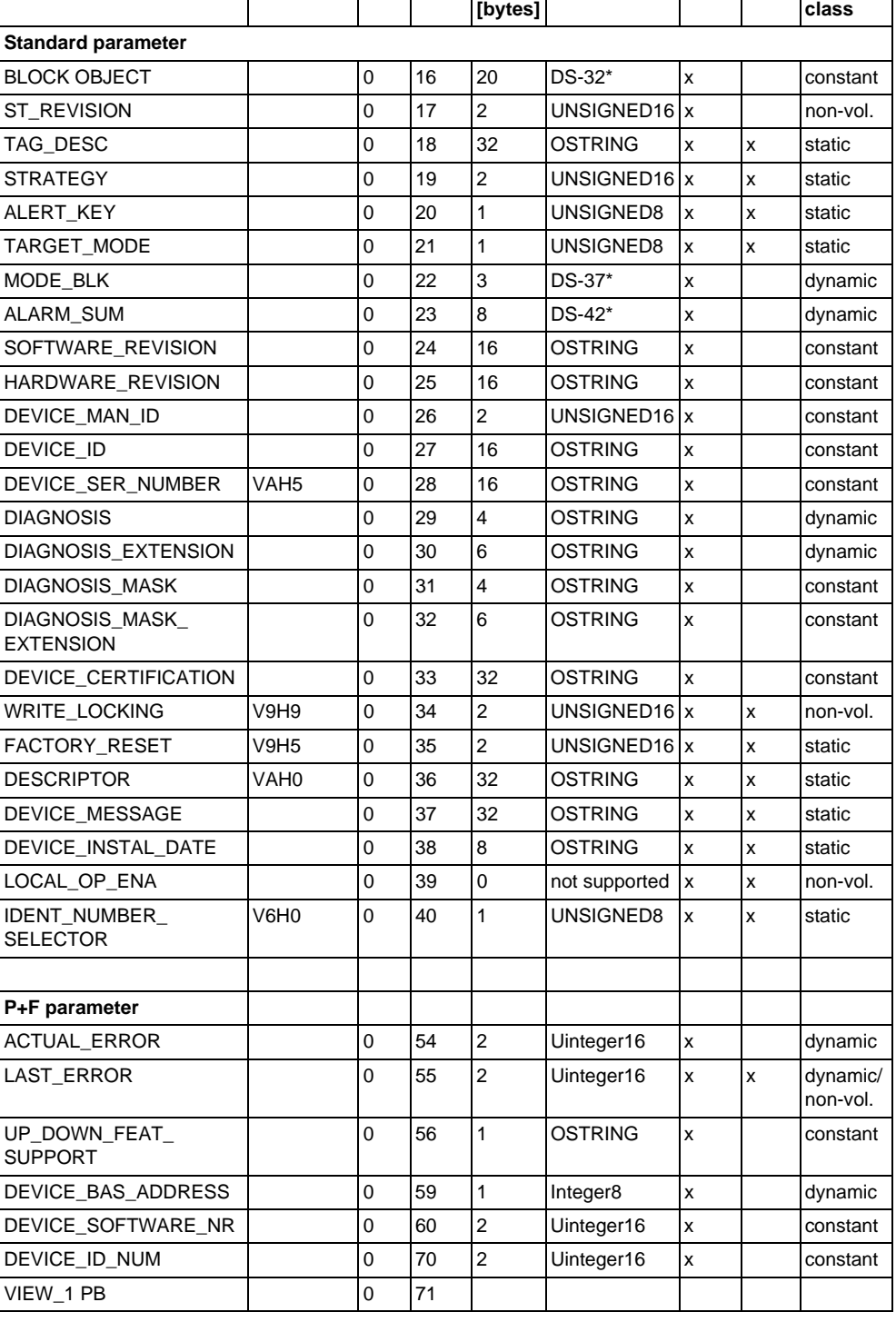

# **Physical block**

#### **5.3.5 Parameter access with PACT***ware***™**

Using a PROFIBUS DP master class 2 such as **PACT***ware***™**, you can access the block parameters. **PACT***ware***™** runs on an IBM compatible PC or Notebook. The computer must be equipped with a PROFIBUS interface, i. e. PROFIBOARD for PCs and PROFICARD for Notebooks. During system integration, the computer is logged-on as a master class 2.

#### **Connection**

- PROFIBOARD for connection to PC
- PROFICARD for connection to laptop

#### **Creation of device list**

- Operation requires the mounting of the server PA-DPV1. Selecting "PA-DPV1" in the menu "Connection setup" sets up the connection and an empty device list appears.
- The device list with the tags is generated with the "Create with tag" checkbox.
- There are two operating modes:

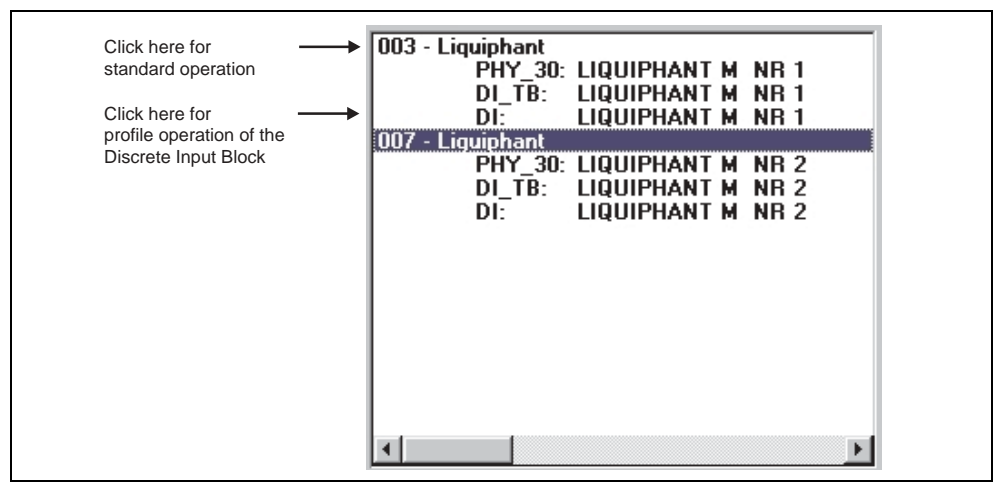

- Select **P+F standard operation** by clicking the device name.
- Select the **profile operation** of the PROFIBUS standard blocks by clicking the appropriate block (e. g. "DI" for the discreet input block of the Vibracon). You can specify a tag name for each block.
- Configure the system using the "Device data" menu.

#### **"Device data" menu**

You can select between operation using a matrix or the graphic desktop using the device data menu.

- With **matrix operation**, the devices and/or the profile parameters are loaded into a matrix. In the case of standard option, this is the P+F standard matrix, in the case of profile operation, this is the block matrix of the selected block. You can change a parameter when the appropriate matrix field has been selected.
- With **graphical operation**, the operation sequence is represented in a series of images with parameters. The images "Status" and "Calibration" are available.

The meaning of the parameters and configuration sequence are described in [section 6](#page-28-1).

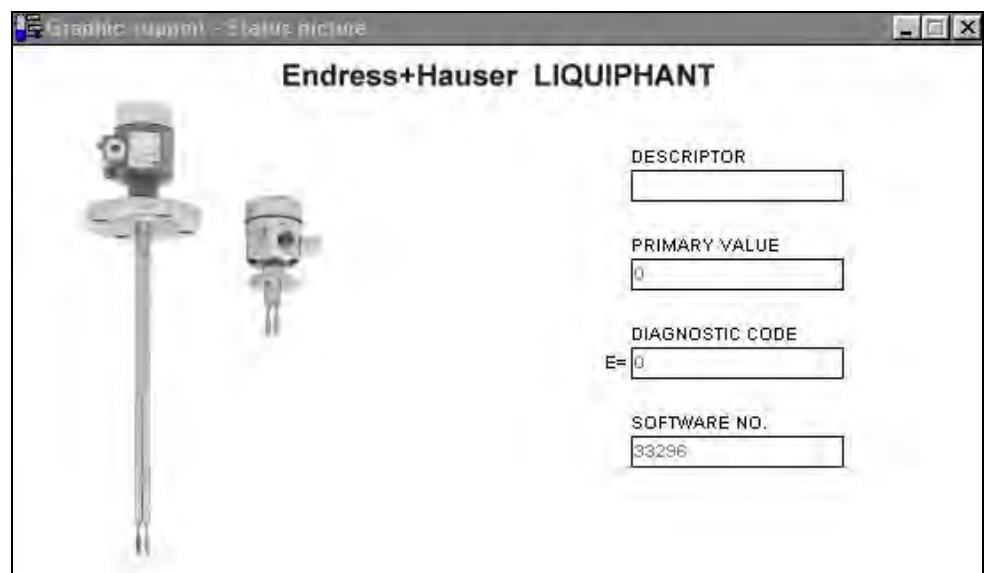

Figure 5.6 Graphic operation with "Status"

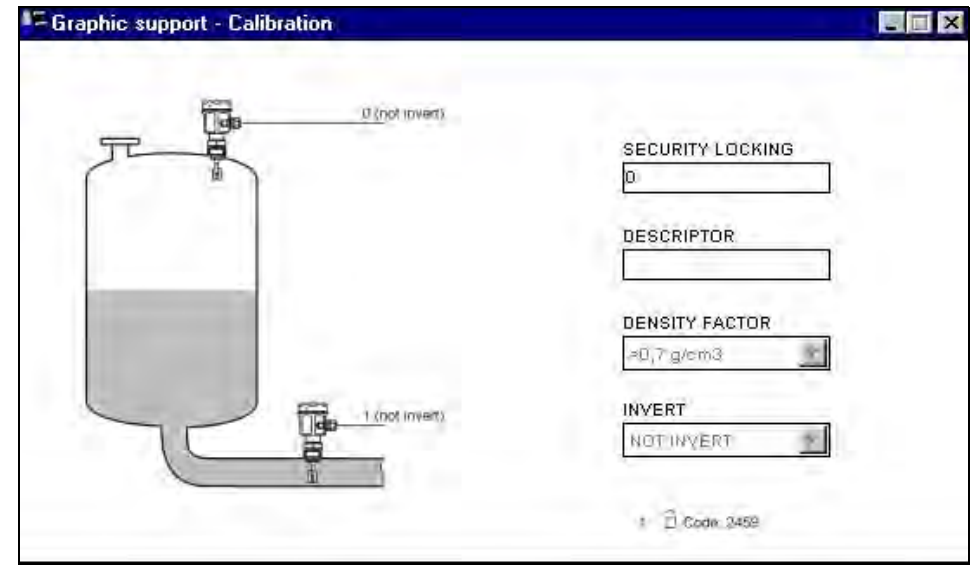

Figure 5.7 Graphic operation with "Calibration"

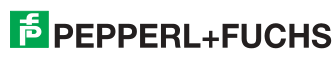

# <span id="page-28-1"></span><span id="page-28-0"></span>**6 Commissioning**

# <span id="page-28-2"></span>**6.1 Mounting and function check**

Make sure that the mounting and connection checks have been carried out before you commission your measuring point:

• "Connection check" checklist ([see page 16\)](#page-15-0).

# <span id="page-28-3"></span>**6.2 Commissioning with PACT***ware***™**

As soon as you have connected the device to the PA bus and switched on the power supply, the Vibracon limit switch is operational. This is indicated by the green operation LED. If the LED is flashing, then the device is communicating.

The device was preset before leaving the factory.

1. Start **PACT***ware***™** and set up the connection to the bus via the server PA-DPV1. After this, create the device list, define the device address and select "Vibracon" by clicking.

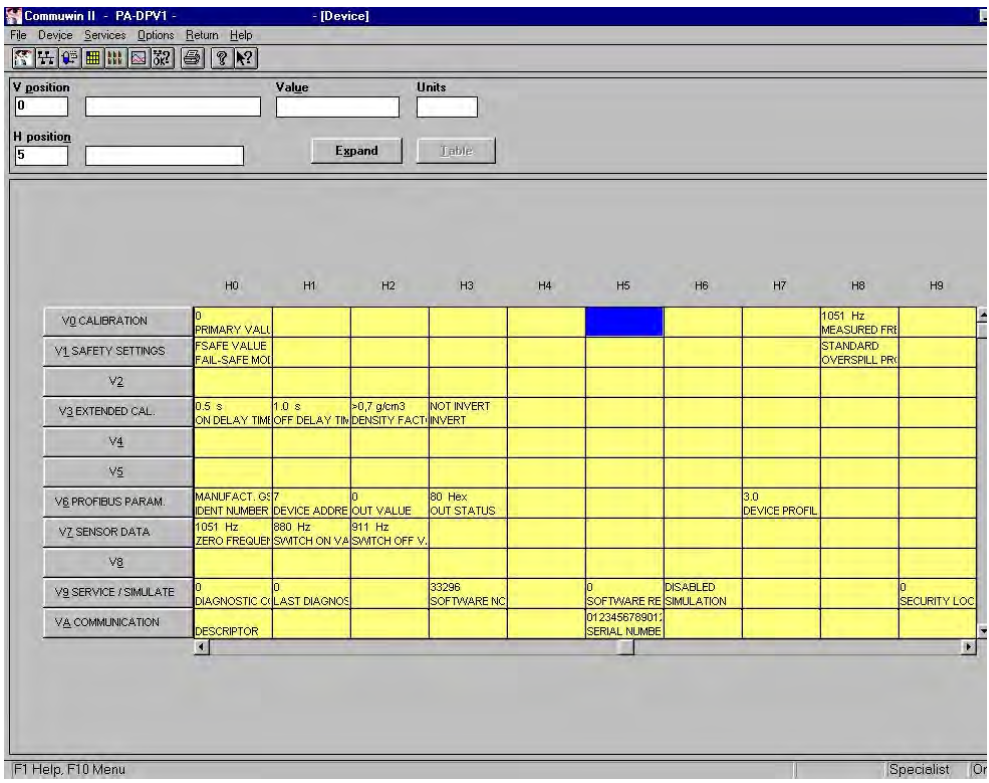

2. Click the matrix icon. The **PACT***ware***™** operating matrix is displayed.

Figure 6.1 **PACT***ware***™** user interface

# <span id="page-29-0"></span>**6.2.1 Operation using PACT***ware***™ matrix**

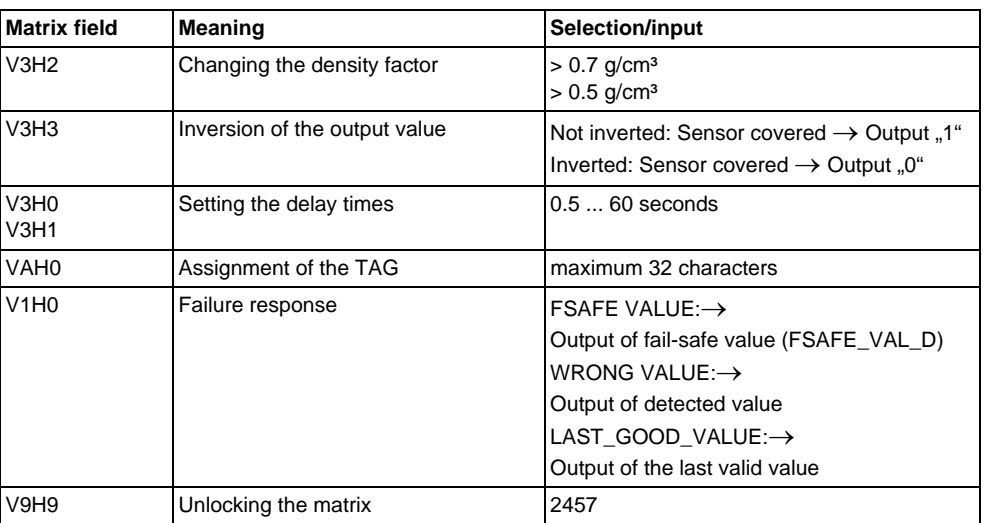

# **6.2.2 PACT***ware***™ operating matrix**

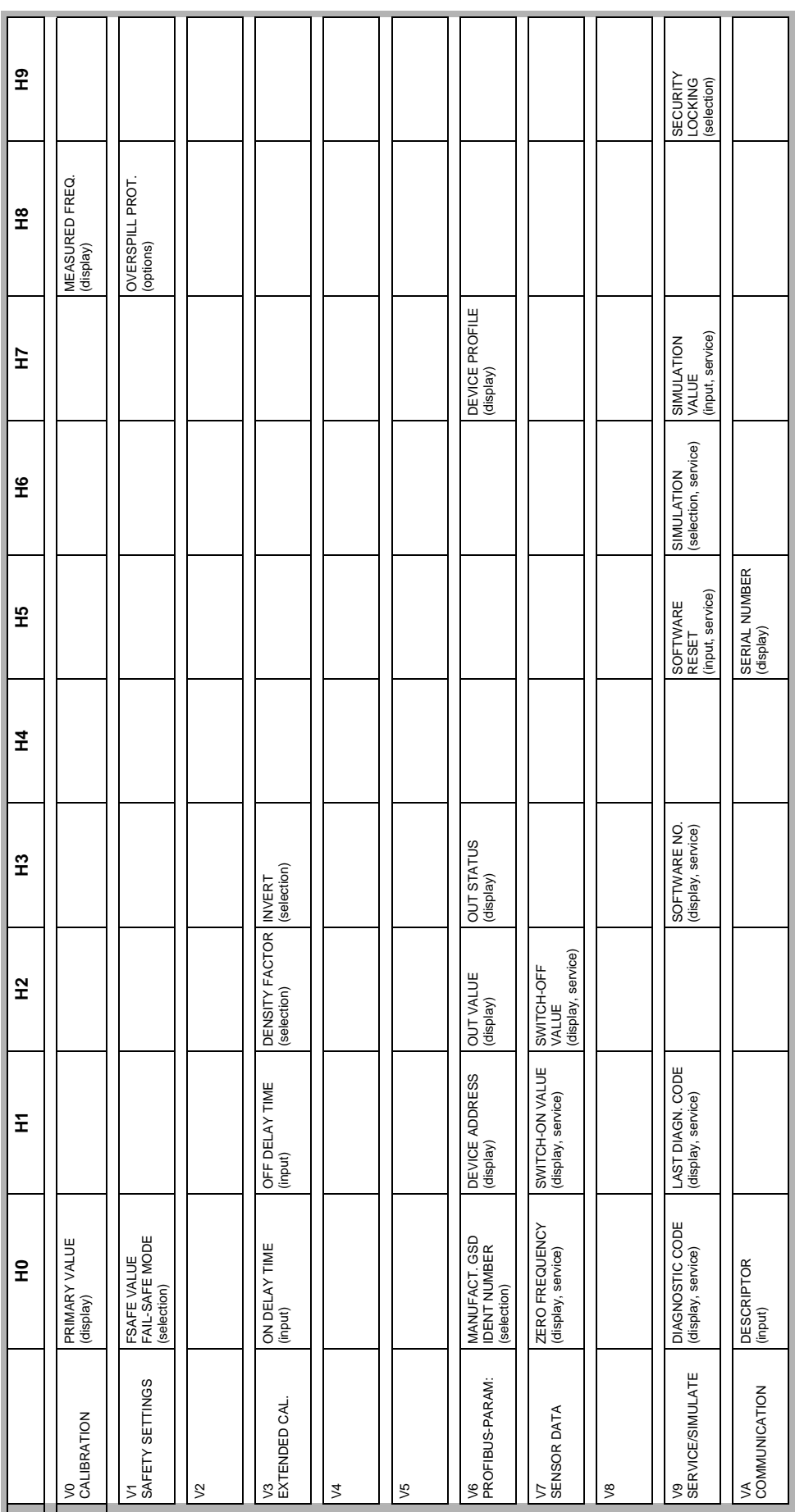

Date of issue 09/21/04 Date of issue 09/21/04

# <span id="page-31-0"></span>**7 Maintenance**

See KA of the basic device, table "Supplementary documentation" [see page 39.](#page-38-1)

# <span id="page-32-0"></span>**8 Accessories**

There is a range of accessories available for the Vibracon. These can be ordered separately from Pepperl+Fuchs.

# **PACT***ware***™**

Operating program for intelligent devices

# **PROFICARD**

For connection of a laptop to the PROFIBUS

# **PROFIBOARD**

For connection of a PC to the PROFIBUS

For additional accessories for the Vibracon, see KA of the basic device table page 39.

# <span id="page-33-1"></span><span id="page-33-0"></span>**9 Troubleshooting**

# <span id="page-33-2"></span>**9.1 System error messages**

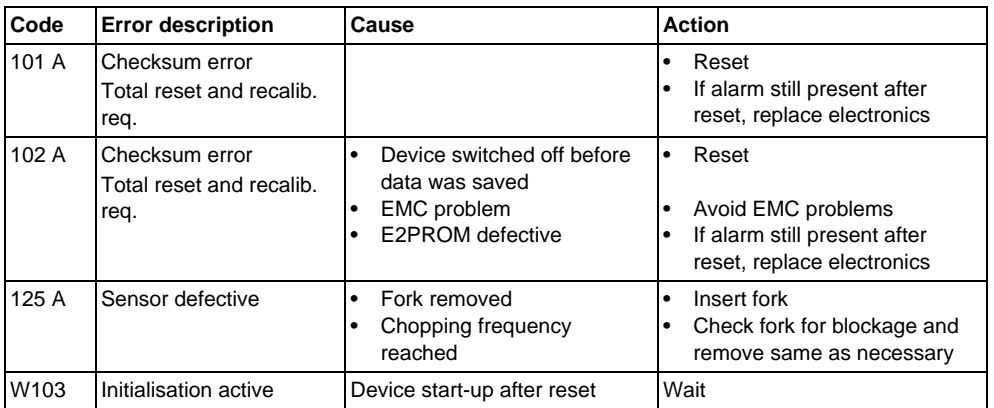

For other error possiblilities, see KA of the basic device table page 39.

# <span id="page-34-0"></span>**9.2 Spare parts**

For spare parts KA of the basic device table "Supplementary documentation" [page 39](#page-38-1).

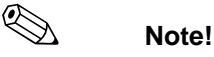

You can order spare parts directly from your P+F service organisation using the serial number which is printed on the transmitter nameplate ([see page 6](#page-5-0)). The corresponding spare part number is found on every spare part. Installation instructions are printed on the enclosed package insert.

If the device designation changes, you must order a changed nameplate. You must then transfer the data for the new device to the changed nameplate and then fix the plate to the housing of the Vibracon. See information in package insert.

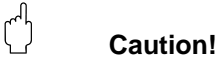

- It is not possible to convert a standard device into an Ex-system by replacing parts.
- When repairing certified device, keep to the appropriate regulations.
- With FM approved devices, it is forbidden to make changes to the device which are not expressly approved in the operating instructions. A violation of this ban may make the approval for operating this device null and void.

# <span id="page-34-1"></span>**9.3 Return**

See KA of the basic device table "Supplementary documentation" [page 39.](#page-38-1)

# <span id="page-35-0"></span>**9.4 Software history**

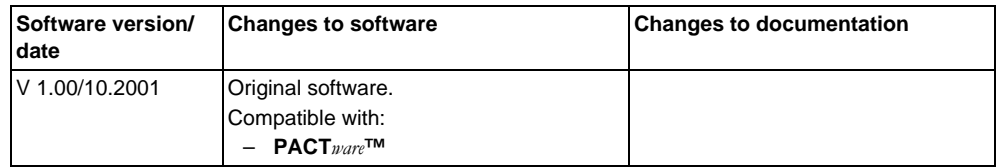

# <span id="page-35-1"></span>**9.5 Contact addresses of Pepperl+Fuchs**

On the rear page of these operating instructions, you can find the contact addresses of Pepperl+Fuchs, to whom you should address your queries.

# <span id="page-36-0"></span>**10 Technical data**

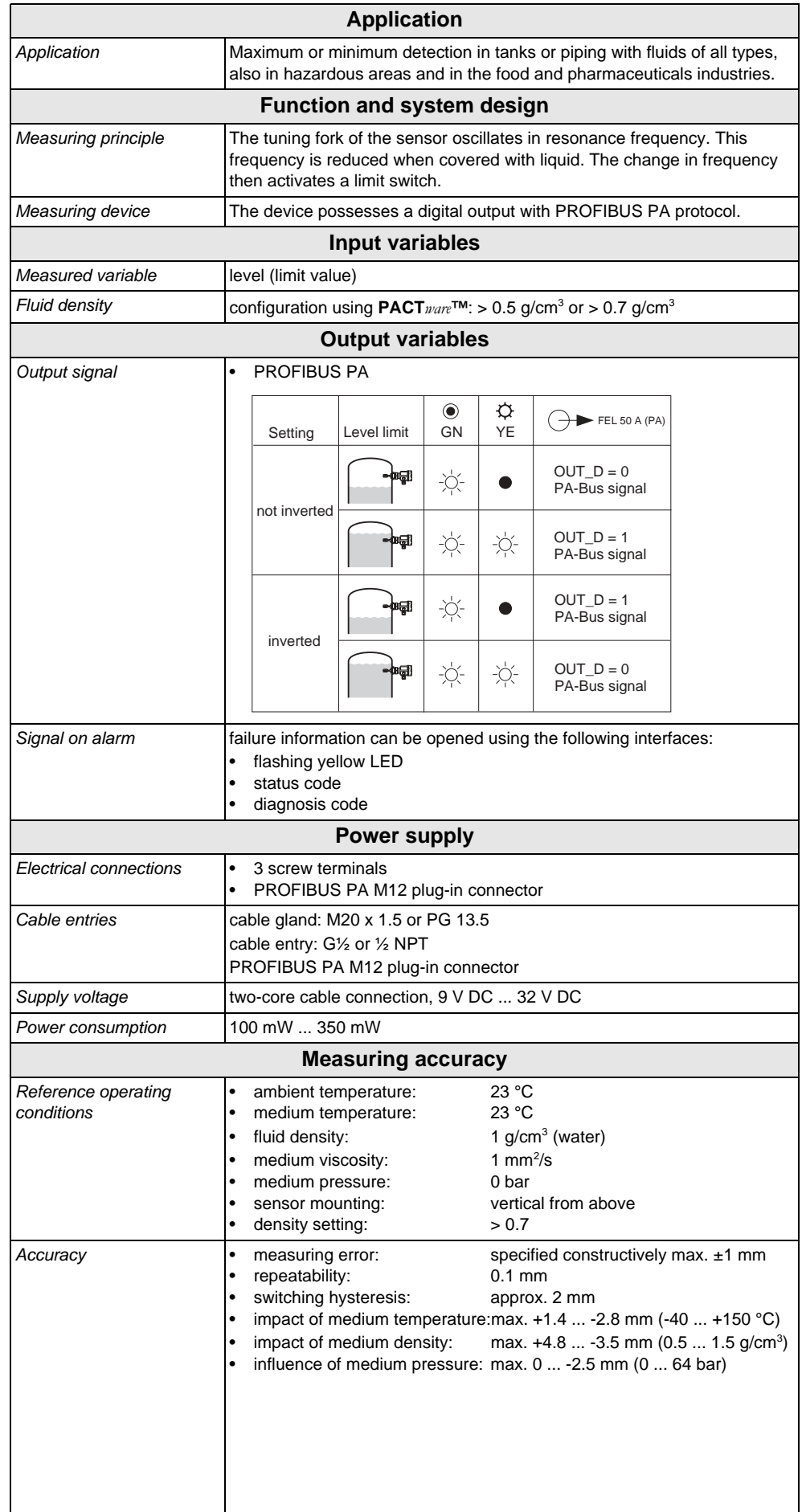

Date of issue 09/21/04 Date of issue 09/21/04

**F** PEPPERL+FUCHS

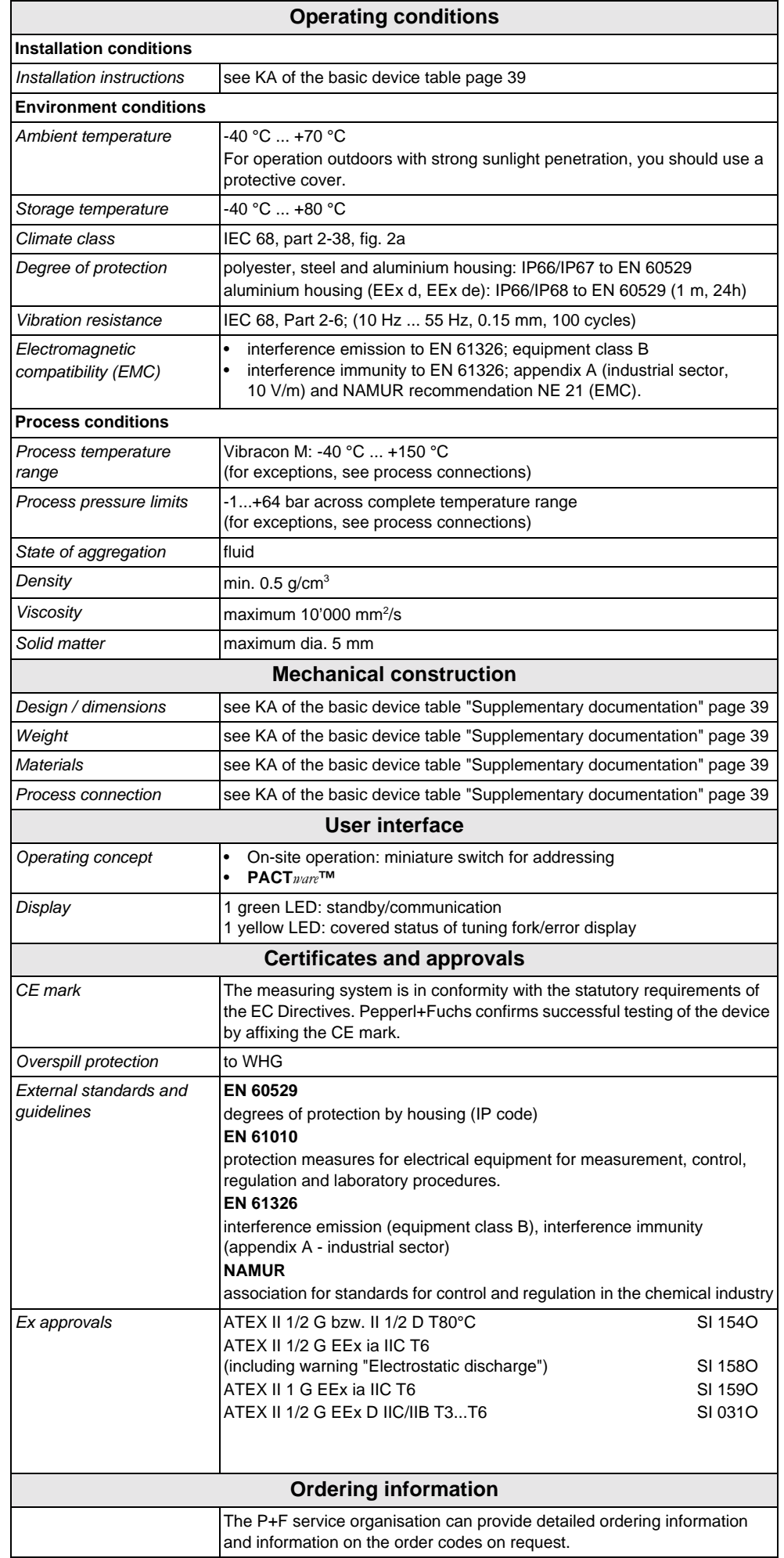

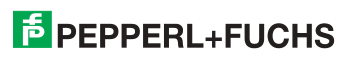

<span id="page-38-1"></span><span id="page-38-0"></span>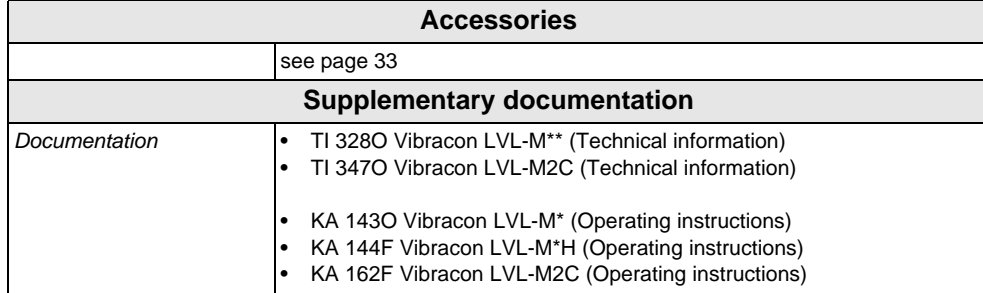

With regard to the supply of products, the current issue of the following document is applicable: The General Terms of Delivery for Products and Services of the Electrical Industry, published by the Central Association of the "Elektrotechnik und Elektroindustrie (ZVEI) e.V." including the supplementary clause: "Erweiterter Eigentumsvorbehalt".

> We at Pepperl+Fuchs recognize a duty to make a contribution to the future, For this reason, this printed matter is produced on paper bleached without the use of chlorine.

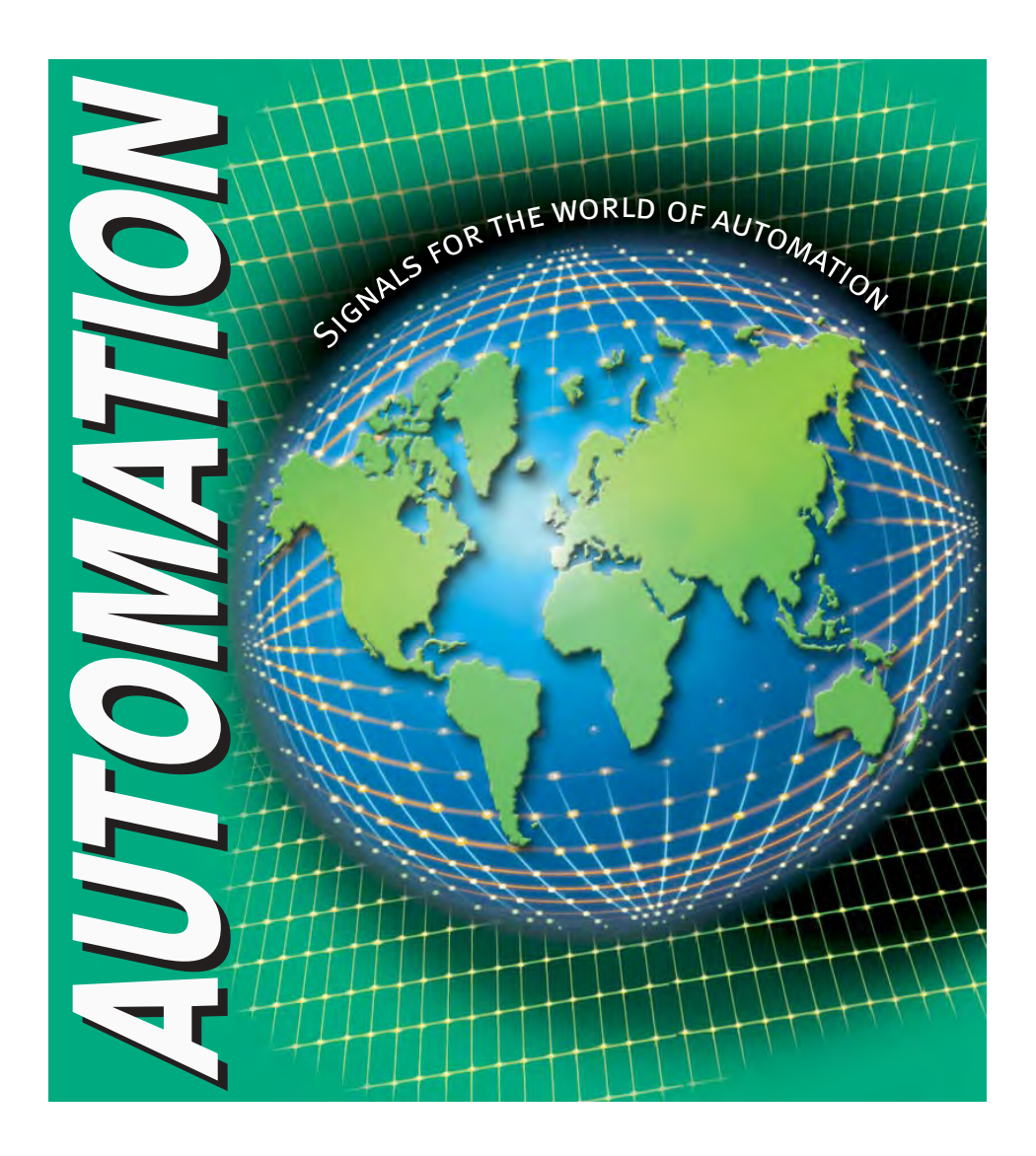

BA 141O/98/en/09.04

FM7.0

# **www.pepperl-fuchs.com**

# **Worldwide Headquarters**

Pepperl+Fuchs GmbH · Königsberger Allee 87 68307 Mannheim · Germany Tel. +49 621 776-0 · Fax +49 621 776-1000 **e-mail: info@de.pepperl-fuchs.com**

#### **USA Headquarters**

Pepperl+Fuchs Inc. · 1600 Enterprise Parkway Twinsburg, Ohio 44087 · Cleveland-USA Tel. +1 330 4253555 · Fax +1 330 4 25 93 85 **e-mail: sales@us.pepperl-fuchs.com**

#### **Asia Pacific Headquarters**

Pepperl+Fuchs Pte Ltd. · P+F Building 18 Ayer Rajah Crescent · Singapore 139942 Tel. +65 67799091 · Fax +65 68731637 **e-mail: sales@sg.pepperl-fuchs.com**

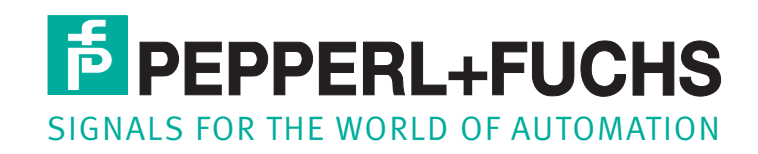

Subject to reasonable modifications due to technical advances · Copyright Pepperl+Fuchs · Printed in Germany · Part. No. 125872 09/04 00